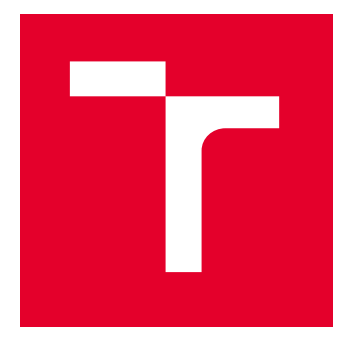

# VYSOKÉ UČENÍ TECHNICKÉ V BRNĚ

BRNO UNIVERSITY OF TECHNOLOGY

## FAKULTA PODNIKATELSKÁ

FACULTY OF BUSINESS AND MANAGEMENT

## ÚSTAV INFORMATIKY

INSTITUTE OF INFORMATICS

## APLIKACE FUZZY LOGIKY PRO VYHODNOCOVÁNÍ INVESTIC NA AKCIOVÝCH TRZÍCH

APPLICATION OF FUZZY LOGIC FOR EVALUATING INVESTMENTS IN STOCK MARKETS

DIPLOMOVÁ PRÁCE MASTER'S THESIS

AUTOR PRÁCE **AUTHOR** 

Bc. Marko Jovič

VEDOUCÍ PRÁCE **SUPERVISOR** 

prof. Ing. Petr Dostál, CSc.

BRNO 2023

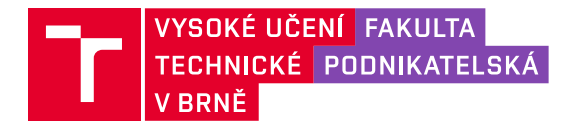

## **Zadání diplomové práce**

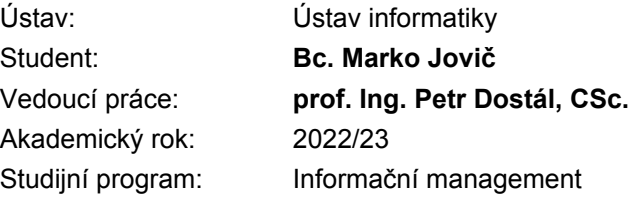

Garant studijního programu Vám v souladu se zákonem č. 111/1998 Sb., o vysokých školách ve znění pozdějších předpisů a se Studijním a zkušebním řádem VUT v Brně zadává diplomovou práci s názvem:

#### **Aplikace fuzzy logiky pro vyhodnocování investic na akciových trzích**

#### **Charakteristika problematiky úkolu:**

Úvod Cíle práce, metody a postupy zpracování Teoretická východiska práce Analýza současného stavu Vlastní návrhy řešení, přínos návrhů řešení Závěr Seznam použité literatury Přílohy

#### **Cíle, kterých má být dosaženo:**

Diplomová práce se zabývá využitím fuzzy logiky pro vyhodnocování investic na akciových trzích. Řešení bude využívat programové prostředí.

#### **Základní literární prameny:**

DOSTÁL, P. Advanced Decision Making in Business and Public Services. Brno: CERM, 2011. 168 s. ISBN 978-80-7204-747-5.

DOSTÁL, P. Pokročilé metody rozhodování v podnikatelství a veřejné správě. Brno: CERM, 2012. 718 s. ISBN 978-80-7204-798-7.

HANSELMAN, D. a B. LITTLEFIELD. Mastering MATLAB. Pearson Education International Ltd., 2012. 852 s. ISBN 978-0-13-185714-2.

MAŘÍK, V., O. ŠTĚPÁNKOVÁ a J. LAŽANSKÝ. Umělá inteligence. Praha: ACADEMIA, 2013.2473 s. ISBN 978-80-200-2276-9.

Termín odevzdání diplomové práce je stanoven časovým plánem akademického roku 2022/23

V Brně dne 7.3.2023

L. S.

doc. Ing. Miloš Koch, CSc. garant

doc. Ing. Vojtěch Bartoš, Ph.D. děkan

#### **Abstrakt**

Diplomová práca sa zaoberá aplikáciou fuzzy logiky v doplnkových modeloch, ktoré majú podpornú funkciu pri riešení rozhodovacích otázok v oblasti investícií na akciovom trhu. Modely obsahujú hodnotiace kritéria a ich atribúty podľa ktorých vyhodnocujeme rôzne typy investičných aktív. Modely sú realizované v prostrediach MS Excel s využitím programovacieho jazyku VBA a MATLAB od spoločnosti MathWorks.

#### **Klíčová slova**

fuzzy logika, akciový trh, investovanie, akcie, ETF, kryptomeny, rozhodovacie metódy, MS Excel, VBA, MATLAB

#### **Abstract**

The diploma thesis deals with the application of fuzzy logic in supplementary models that serve as a support tool for solving decision-making questions in the field of stock market investments. The models encompass evaluative criteria and their attributes, which are used to evaluate various types of investment assets. The models are implemented in MS Excel using the VBA programming language and MATLAB from MathWorks.

#### **Keywords**

fuzzy logic, stock market, investing , stocks, ETF, cryptocurrencies, decision-making methods, MS Excel, VBA, MATLAB

#### **Bibliografická citace**

JOVIČ, Marko. *Aplikace fuzzy logiky pro vyhodnocování investic na akciových trzích* [online]. Brno, 2023 [cit. 2023-05-14]. Dostupné z[: https://www.vutbr.cz/studenti/zav-prace/detail/152676.](https://www.vutbr.cz/studenti/zav-prace/detail/152676) Diplomová práce. Vysoké učení technické v Brně, Fakulta podnikatelská, Ústav informatiky. Vedoucí práce prof. Ing. Petr Dostál, CSc.

### **Čestné prohlášení**

Prohlašuji, že předložená diplomová práce je původní a zpracoval jsem ji samostatně. Prohlašuji, že citace použitých pramenů je úplná, že jsem ve své práci neporušil autorská práva (ve smyslu zákona č. 121/2000 Sb., o právu autorském a o právech souvisejících s právem autorským).

V Brně dne 14. 5. 2023

Bc. Marko Jovič

autor

#### **Poďakovanie**

Chcel by som vyjadriť svoju vďaku vedúcemu mojej diplomovej práce, profesorovi Ing. Petrovi Dostálovi, CSc., za jeho odborné vedenie, cenné rady a pripomienky k mojej práci. Taktiež si veľmi vážim sústavnú podporu, ktorú som dostal od mojich rodičov a súrodencov, ktorí mi počas celej mojej študijnej cesty poskytovali potrebnú motiváciu a odhodlanie.

## **OBSAH**

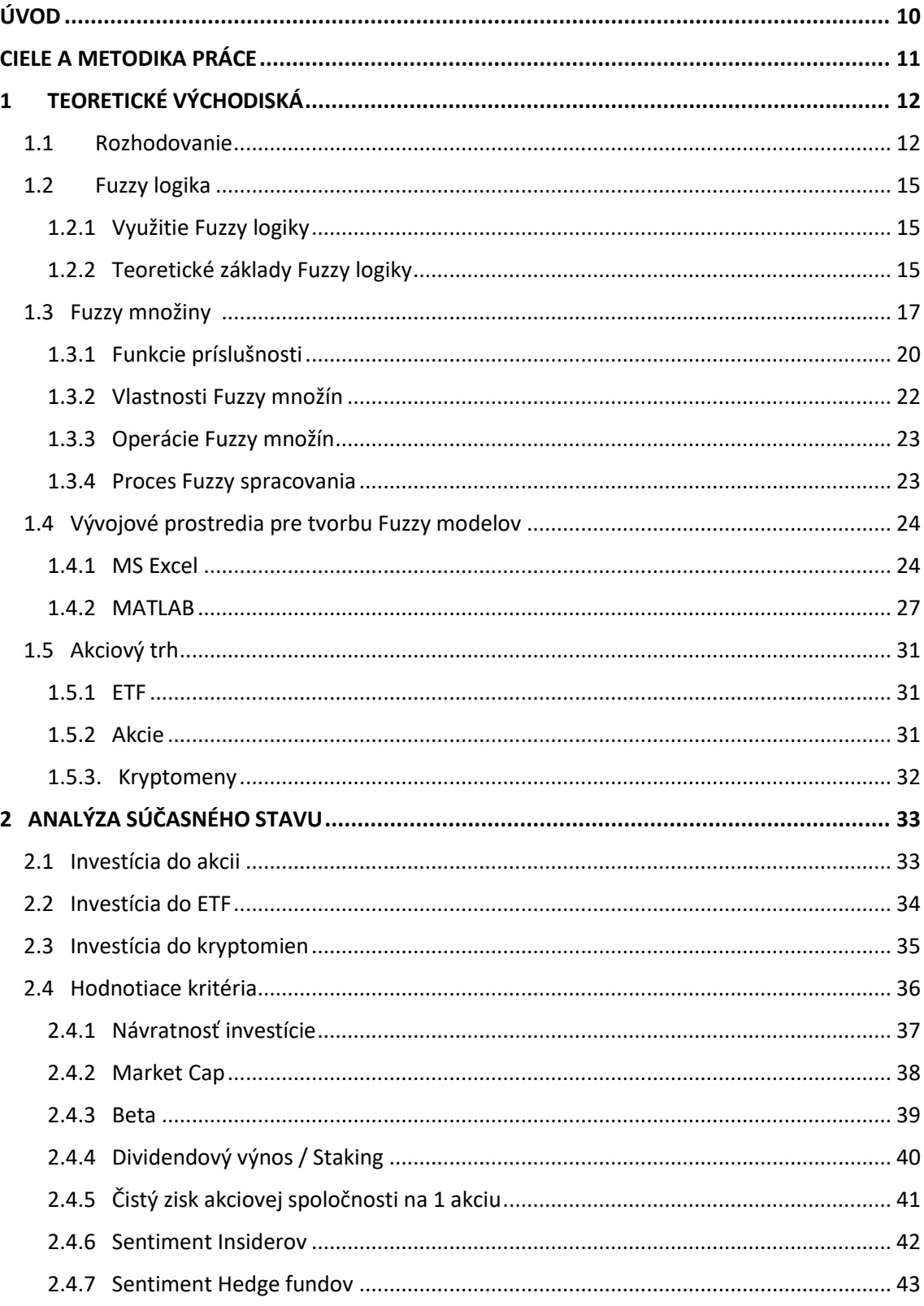

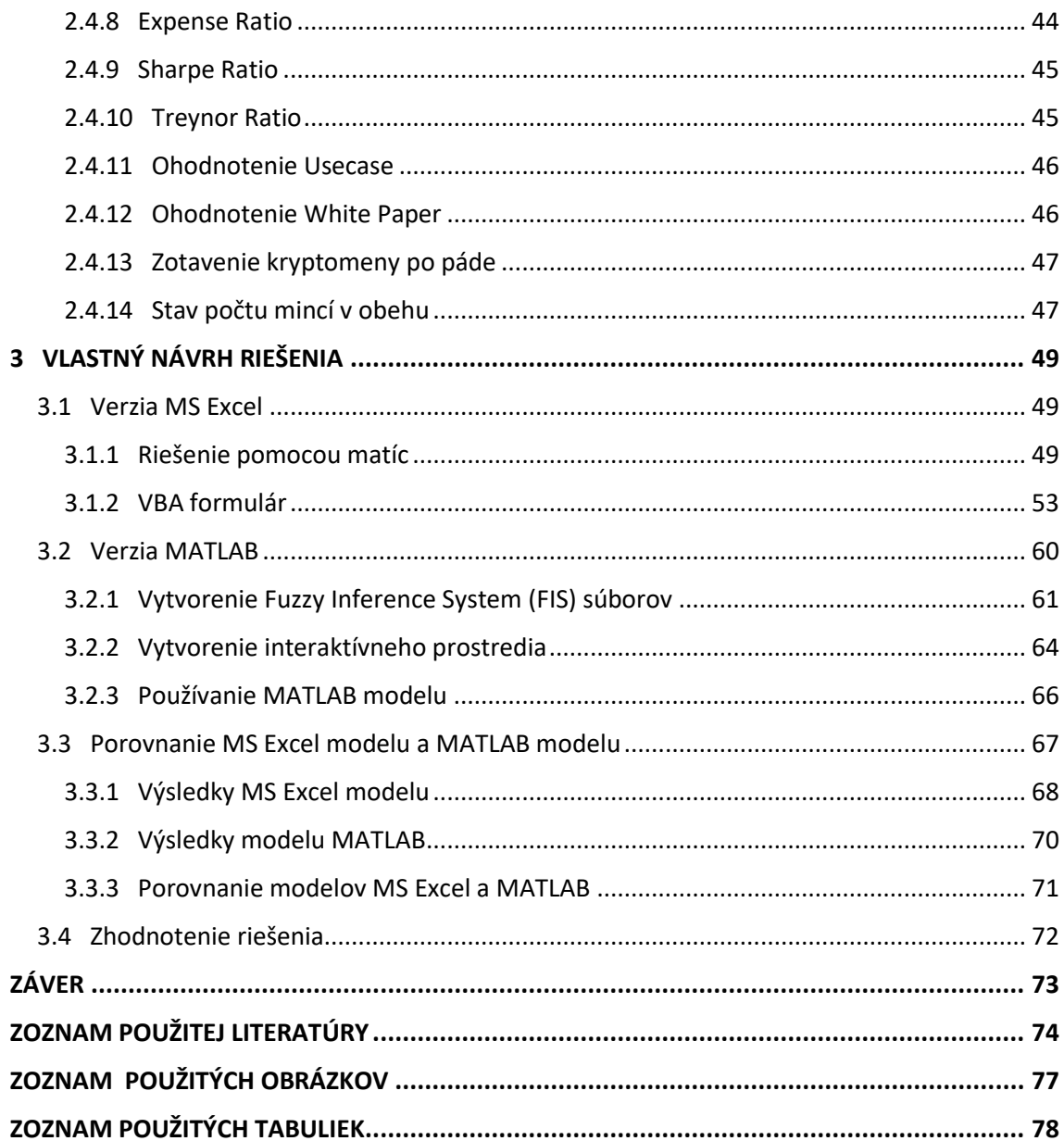

## <span id="page-9-0"></span>**ÚVOD**

V tejto práci sa zaoberáme princípmi fuzzy logiky a jej aplikovaní v pomocných modeloch pre vyhodnotenie investičných aktív. V prvej časti si predstavíme pojem fuzzy logika a jej využitie pri rozhodovacích metódach. Ďalej si objasníme teoretické podklady k fuzzy množinám. Vysvetlíme si fungovanie vývojových prostredí MS Excel a MATLAB a nakoniec si priblížime teóriu týkajúcu s akciových trhov a investovania. V analytickej časti posúdime hodnotiace kritéria jednotlivých typov investičných aktív pomocou porovnania ich súčasných trendov. V tretej časti objasním implementáciu podporných fuzzy modelov v prostrediach MS Excel s pomocou VBA a MATLAB. Vyvinuté modely otestujem a porovnám ich výsledky z ktorých vyvodím závery o hodnotených investíciách a vyvinutých modeloch. Nakoniec zhodnotím prínos týchto modelov a ich finančné náklady na implementáciu.

### <span id="page-10-0"></span>**CIELE A METODIKA PRÁCE**

Hlavným cieľom tejto práce je vytvorenie podporného modelu pre rozhodovanie v prostredí akciových trhov. Tento model sa bude riadiť princípmi Fuzzy logiky a bude predovšetkým zhodnocovať užívateľom vybrané akcie, investičné fondy a kryptomeny na základe predom dôkladne určených a vyvážených kategórii. Merané kategórie a ich kritéria budú prispôsobené podľa typu a cieľa investície.

Prvý model bude zhotovený v prostredí MS Excel s podporou VBA s detailným užívateľským rozhraním a QoL doplnkami ako je napríklad plánovač DCA portfólia alebo zjednodušený a zrýchlený prístup k dátam. Druhý model bude spracovaný v prostredí MATLAB.

Z hľadiska metodiky postupu je táto diplomová práca rozdelená na 3 základné časti. Prvá časť je orientovaná na teoretické základy zaoberajúce sa danej disciplíny a ich spracovanie s použitím voľne dostupných zdrojov. Druhá časť sa venuje analýze súčasného stavu a na základe jej vyhodnotenia spracujeme tretiu časť. Tretia a posledná časť tejto práce bude venovaná návrhu a zostrojenia rozhodovacích modelov Fuzzy logiky s pomocou MS Excel a MathWorks MATLAB.

### <span id="page-11-0"></span>**1 TEORETICKÉ VÝCHODISKÁ**

V tejto časti sa oboznámime s problematikou rozhodovacích metód. Bližšie si vysvetlíme princíp fuzzy logiky a jej aplikáciu v reálnom svete. Vysvetlíme si aj ako fungujú vývojové prostredia MS Excel, VBA a MATLAB.

### <span id="page-11-1"></span>**1.1 Rozhodovanie**

S rozvojom poznatkov v oblasti Fuzzy logiky, umelej neurónovej siete a genetických algoritmov sa rozširujú možnosti rozhodovacieho procesu. Ekonomika a financie sa dajú predstaviť ako systém s komplexnými vzťahmi, ktoré zahŕňajú riadenie a náhodu. Na úspešné rozhodovanie je preto potrebné používať najnovšie poznatky a výpočtovú techniku, teda aj teóriu Fuzzy logiky, umelej neurónovej siete, genetických algoritmov a chaosu. K súčasným prístupom v procesoch rozhodovania vo firmách patrí procesný prístup, založený na chápaní činnosti organizácie, psychologicko-sociálny prístup, ktorý vychádza z medziľudských vzťahov, kvantitatívny prístup, ktorý používa matematické metódy a výpočtovú techniku, systémové prístupy s komplexným chápaním jednotlivých procesov a empirické prístupy založené na praxi. Metódy rozhodovania nie sú názorovo homogénne a v praxi je potrebné účelne vybrať príslušný prístup a tvorivým spôsobom realizovať poznatky z rôznych názorových smerov. Pokročilé metódy manažérskeho riadenia sa teda dajú zaradiť medzi kvantitatívne, komplexné a empirické prístupy. (1, s. 149)

Pri rozhodovaní je potrebné si uvedomiť, že manažér, ktorý rozhoduje, môže využívať pri svojom rozhodovaní rôzne nástroje a pomôcky (programové prostriedky, konzultanti atď.), ktoré mu síce môžu pomôcť pri vlastnom rozhodovaní, ale za rozhodnutie vždy nesie zodpovednosť on (manažér) a nie tvorca programového nástroja na podporu rozhodovania, konzultant a podobne. (1, s. 149)

Základné prvky rozhodovacích procesov zahŕňajú: (1, s. 149)

• Cieľ rozhodovania, ktorým sa myslí stav firmy alebo jeho okolia, ktorý chceme dosiahnuť. Cieľov môže byť viac alebo jeden, môžu sa dopĺňať alebo byť v konflikte, a môžu byť strategické, taktické alebo operačné. Cieľ môže byť vyjadrený číselne alebo slovne.

- Kritérium rozhodovania, ktoré môže byť výnosové, nákladové, kvantitatívne alebo kvalitatívne. Kvantitatívne kritériá majú často výhodu svojej jasnosti a jednoduchosti merateľnosti, ale v praxi je častejšie používanie kvalitatívnych kritérií na hodnotenie jednotlivých riešení.
- Subjekt a objekt rozhodovania; subjektom rozhodovania môže byť jednotlivec alebo skupina, objektom rozhodovania je zvyčajne organizačná jednotka, v rámci ktorej sa problém formuloval a stanovil sa cieľ riešenia, na ktorý sa rozhodovanie týka.
- Varianty rozhodovania a ich stavy, ktoré predstavujú možný spôsob konania rozhodovateľa, ktorý má viesť k dosiahnutiu stanovených cieľov. V prípade jednoduchých rozhodovacích problémov sú varianty riešenia známe, no v prípade zložitých rozhodovacích problémov tvorí vytvorenie variantov výsledok zložitého procesu hľadania a spracovania informácií.
- Stav sveta, ktorý predstavuje budúce situácie, ktoré môžu nastať pri realizácii varianty (vnútri firmy alebo v jej okolí) a ktoré ovplyvňujú následky tejto varianty vzhľadom na niektoré kritériá hodnotenia.

Je dôležité si uvedomiť, že rozhodovanie môže prebiehať za podmienok istoty (máme dokonalú a presnú informáciu) alebo neistoty a neurčitosti. Neistota znamená, že rozhodovateľ môže nejakým objektívnym spôsobom charakterizovať neistotu, s ktorou sa dá očakávať realizácia určitej situácie. Kvantifikovaná neistota je označovaná ako riziko. Neurčitosť znamená, že rozhodovateľ nedisponuje žiadnym údajom o pravdepodobnosti výskytu jednotlivých situácií v čase výberu stratégie. (1, s. 150)

Získavať môžeme dáta, informácie a znalosti. Termín dáta sa vzťahuje na číselné alebo alfanumerické znaky tvoriace reťazce. Informácie sú údaje, organizované takým

spôsobom, že sú významné pre príjemcu. Znalosti môžeme definovať napríklad ako jasnú a zaručenú predstavu o veci alebo udalosti, napríklad porozumenie, praktickú skúsenosť, zručnosť, vedomosti, poznatky atď. (1, s. 151)

Dáta, informácie a znalosti môžeme podľa závislosti stupňa abstrakcie a množstva údajov zobrazovať na obrázku 1.

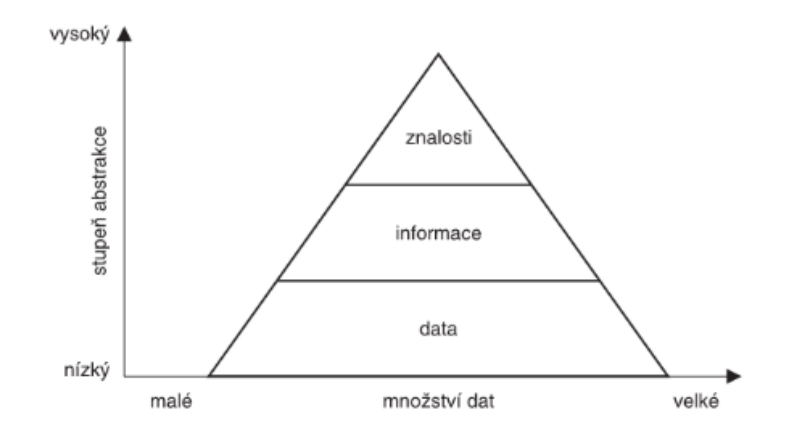

**Obrázok č. 1: Pomer abstrakcie a množstva dát**

(Zdroj: 1, str. 151)

Je dôležité si uvedomiť, že účinné využitie informácií závisí na množstve informácií.

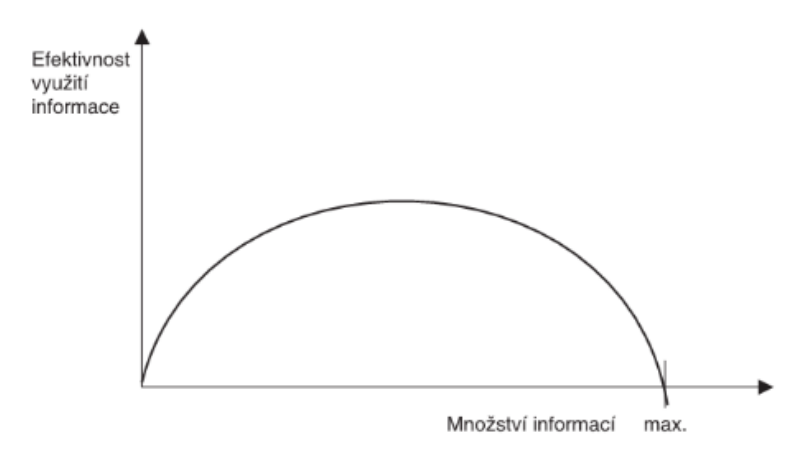

**Obrázok č. 2: Pomer efektívnosti využitia informácií k ich množstvu**

(Zdroj: 1, str. 151)

Je jasné, že ani malé, ani veľké množstvo informácií nie je vhodné. Buď ide o nedostatok informácií, alebo o veľké množstvo informácií, ktoré je ťažké vyhodnotiť.

#### <span id="page-14-0"></span>**1.2 Fuzzy logika**

V tejto časti sa budeme zaoberať teóriou Fuzzy logiky a jej využitím. Podrobne sa zameriame na teóriu Fuzzy množín, ich vlastností, funkcie príslušnosti, operácií Fuzzy množín a proces Fuzzy spracovania.

#### <span id="page-14-1"></span>**1.2.1 Využitie Fuzzy logiky**

V posledných rokoch sa výrazne zvýšil počet a rozmanitosť aplikovateľnosti Fuzzy logiky. Používa sa od spotrebnej elektroniky, ako sú fotoaparáty, videokamery, práčky a mikrovlnné rúry, až po riadenie priemyselných procesov, lekárske prístroje, systémy na podporu rozhodovania a výberu portfólia. (2)

Trend, ktorý sa stáva stále zdriedkavejším, sa týka použitia Fuzzy logiky v kombinácii s neurovýpočtami a genetickými algoritmami. Vo všeobecnosti sa Fuzzy logika, neurovýpočty a genetické algoritmy môžu považovať za hlavné súčasti toho, čo by sa mohlo nazvať "soft computing". Na rozdiel od tradičného "hard computingu", soft computing umožňuje nepresnosť reálneho sveta. Hlavným zameraním soft computingu je využite toleranciu pre nepresnosť, neistotu a čiastočnú pravdu, aby sme dosiahli spracovateľnosť, robustnosť a nízke náklady na riešenie. V budúcnosti by soft computing mohol zohrávať čoraz dôležitejšiu úlohu pri vytváraní a návrhu systémov, ktorých strojová inteligencia je oveľa vyššia ako u systémov navrhovaných konvenčnými metódami. (2)

#### <span id="page-14-2"></span>**1.2.2 Teoretické základy Fuzzy logiky**

Fuzzy logika má dva rôzne významy. V užšom zmysle je Fuzzy logika logický systém, ktorý je rozšírením viac-hodnotovej logiky. V širšom zmysle je Fuzzy logika takmer synonymom pre teóriu Fuzzy množín, ktorá sa týka tried objektov bez ostrých, jasne definovaných hraníc. V takých prípadoch je príslušnosť k množine vecou stupňa. Aj v užšej definícii sa Fuzzy logika líši od tradičných viac-hodnotových logických systémov, a to v koncepte a podstate. (2)

Fuzzy logika sa snaží riešiť problémy, ktoré sú typické pre situácie, kedy nie je možné určiť jednoznačne, či sa niečo splní alebo nesplní. V takých prípadoch je užitočné

pracovať s pojmami, ktoré vyjadrujú stupeň príslušnosti prvku do nejakej triedy, a nie s jednoznačnými hodnotami. (2)

Príklady: (3)

- Popis ľudských charakteristík, ako je *zdravý*;
- Klasifikácia pacientov ako *deprimovaný*;
- Klasifikácia určitých objektov ako *veľký*;
- Klasifikácia ľudí podľa veku, ako napríklad *starý*;
- Pravidlo pre jazdu, ako napríklad "ak je prekážka *blízko*, potom okamžite brzdi".

V uvedených príkladoch sú pojmy ako "*deprimovaný*" a "*starý*" nejasné v tom zmysle, že nemôžu byť presne definované. Avšak ako ľudia, dokážeme tento druh informácií pochopiť a použiť pri rozhodovaní. To znamená, že aj keď niektoré pojmy nemajú presnú definíciu, dokážeme ich využiť v praxi a rozhodovacom procese. (3)

Cieľom Fuzzy logiky je namapovať vstupný priestor na výstupný priestor a hlavným mechanizmom na dosiahnutie tohto cieľa sú zoznamy tzv. if-then pravidiel. Všetky pravidlá sa vyhodnocujú paralelne pričom ich poradie nie je dôležité. Samotné pravidlá sú užitočné, pretože sa odkazujú na premenné a prídavné mená, ktoré popisujú tieto premenné. Predtým, než môžeme vytvoriť systém, ktorý bude interpretovať pravidlá, musíme definovať všetky pojmy, ktoré plánujeme použiť, a prídavné mená, ktoré ich popisujú. Ak chceme napríklad povedať, že voda je horúca, musíme definovať rozsah, v ktorom sa očakáva variabilita teploty vody, ako aj to, čo myslíme pod slovom horúce. (4)

#### <span id="page-16-0"></span>**1.3 Fuzzy množiny (4)**

Fuzzy logika začína konceptom Fuzzy množiny. Fuzzy množina je množina bez presne definovaného, jasného obmedzenia. Môže obsahovať prvky s iba čiastočným stupňom príslušnosti.

Ak chceme pochopiť, čo Fuzzy množina je, musíme si najskôr ujasniť definíciu klasických množín. Každý predmet musí byť buď potvrdený, alebo popretý. Napríklad, množina dní v týždni nepochybne zahŕňa pondelok, štvrtok a sobotu a úplne vylučuje maslo, slobodu, chrbtové plutvy a podobne. (4)

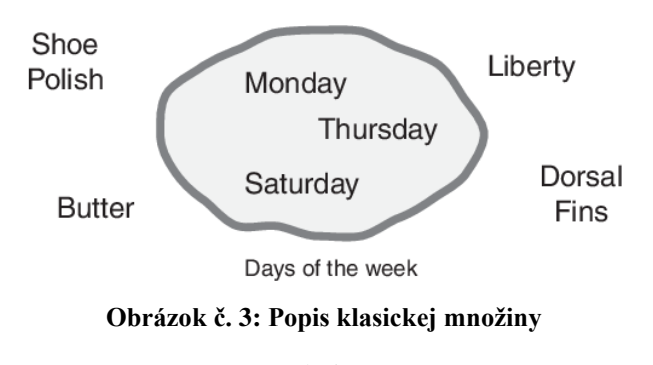

(Zdroj: 4)

Teraz si predstavme množinu dní tvoriacu víkend. Nasledujúci diagram sa pokúša klasifikovať dni víkendu. Väčšina ľudí súhlasí, že sobota a nedeľa patria do víkendovej množiny, ale čo s piatkom? Zdá sa ako súčasť víkendu, ale zároveň sa zdá, že by mal byť technicky vylúčený. Teda neúplne patrí aj nepatrí k víkendu. Klasické množiny však takúto klasifikáciu netolerujú. Niečo buď patrí do množiny alebo ju opúšťa. Ľudská skúsenosť však naznačuje niečo iné, pretože neúplná príslušnosť je súčasťou života. (4)

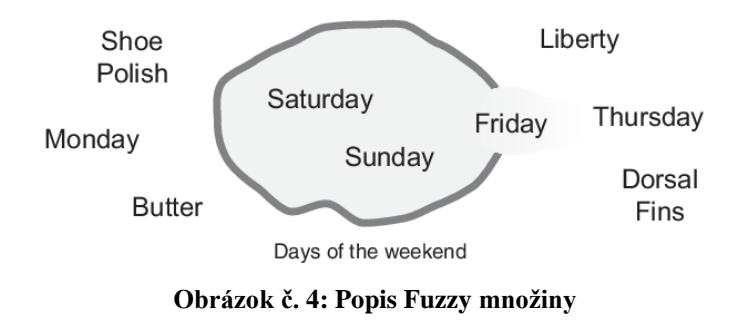

(Zdroj: 4)

Samozrejme, treba brať do úvahy individuálne vnímanie a kultúrne pozadie pri určovaní definície víkendu. Aj slovník je v tomto ohľade nepresný a definuje víkend ako obdobie od piatkového večera alebo soboty do pondelkového rána. Vstupujeme do oblasti, kde ostrá, áno-nie logika prestáva byť užitočná. Fuzzy úvaha sa stáva cennou práve vtedy, keď pracujeme s tým, ako ľudia skutočne vnímajú koncept víkendu, na rozdiel od jednoduchej klasifikácie, ktorá je užitočná len pre účely účtovníctva. Vo Fuzzy logike sa pravdivosť akéhokoľvek tvrdenia stáva otázkou stupňa.

V Fuzzy logike môže byť akýkoľvek výrok nejasný. Hlavnou výhodou neostrej logiky je schopnosť odpovedať na otázky typu áno-nie pomocou odpovede, ktorá nie je úplne áno alebo úplne nie. Rovnako ako pri true-false (Booleovej) logike, aj vo Fuzzy logike sa dá výroku priradiť číselná hodnota pravdy, pričom hodnota true je 1 a hodnota false je 0. Avšak, Fuzzy logika dovoľuje aj hodnoty medzi 0 a 1, ako napríklad 0,2 alebo 0,7453. Napríklad:

- Otázka: Je sobota víkendový deň?
- Odpoveď: 1 (áno, alebo true)
- Otázka: Je utorok víkendový deň?
- Odpoveď: 0 (nie, alebo false)
- Otázka: Je piatok víkendový deň?
- Odpoveď: 0,8 (prevažne áno, ale nie úplne)
- Otázka: Je nedeľa víkendový deň?
- Odpoveď: 0,95 (áno, ale nie tak ako sobota).

Graf na ľavej strane ukazuje hodnoty pravdivosti pre víkendovosť keď musíme odpovedať s úplnou áno alebo nie odpoveďou. Na pravej strane je graf, ktorý ukazuje hodnotu pravdy pre víkendovosť, keď je nám umožnené odpovedať s neostrými hodnotami medzi áno a nie.

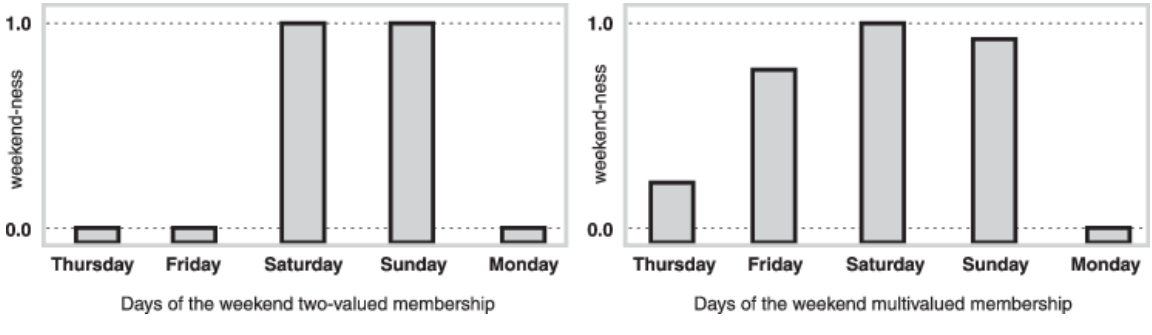

**Obrázok č. 5: Grafy príslušnosti jednotlivých dní při klasickej a Fuzzy množine**

(Zdroj: 4)

Teraz uvažujme o spojitom časovom grafe víkendovosti, ktorý je zobrazený na nasledujúcich obrázkoch.

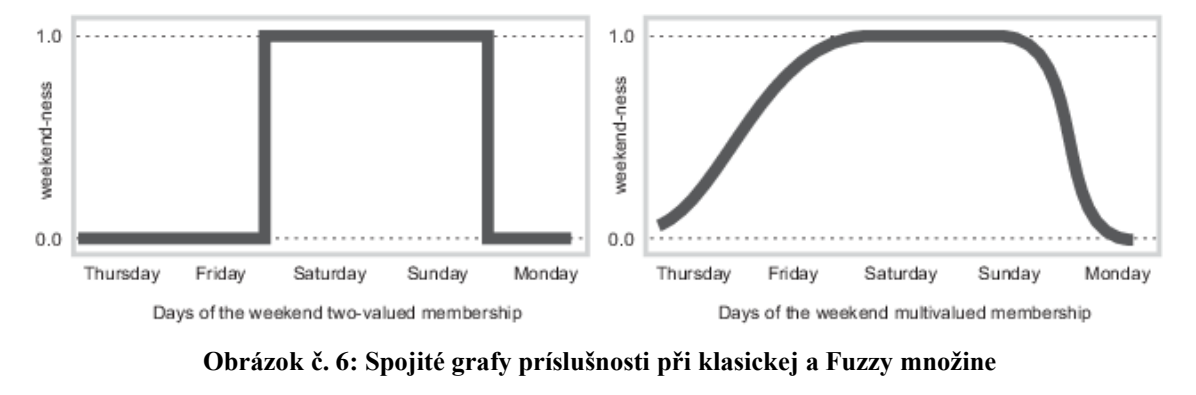

(Zdroj: 4)

Zmenou na spojitý graf sa definuje stupeň, v ktorom daný okamih patrí do víkendu, namiesto celého dňa. Diskontinuitou na začiatku víkendu v polnoci na piatok sa dosiahne prudký skok hodnoty pravdivosti víkendu z 0 na 1, čo môže byť užitočné pre účely účtovníctva, ale nemusí zodpovedať našim reálnym skúsenostiam s víkendom. Spojitý graf na pravej strane ukazuje, že celý piatok a čiastočne aj štvrtok sú víkendové, a zaslúžia si tak čiastočnú príslušnosť k neostrej množine víkendovosti. Krivka, ktorá definuje víkendovosť každého okamihu v čase, je funkciou, ktorá zobrazuje vstupný priestor (čas týždňa) do výstupného priestoru (víkendovosť). Táto funkcia je známa ako funkcia príslušnosti. (4)

#### <span id="page-19-0"></span>**1.3.1 Funkcie príslušnosti**

Funkcia príslušnosti je základný koncept v Fuzzy logike. Je to matematická funkcia, ktorá definuje stupeň príslušnosti prvku k Fuzzy množine. Táto funkcia sa používa na určenie pravdivosti Fuzzy výrazov, ktoré nie sú pravdivé alebo nepravdivé, ale majú škálu hodnôt medzi týmito dvoma extrémami. Konkrétne, funkcia príslušnosti mapuje vstupný priestor (hodnoty prvku) do výstupného priestoru (stupeň príslušnosti k množine), a tým umožňuje aplikovať Fuzzy logiku na problémy, ktoré sú v reálnom svete často nejednoznačné a nedokážu sa vyjadriť jednoduchým "áno" alebo "nie". (4)

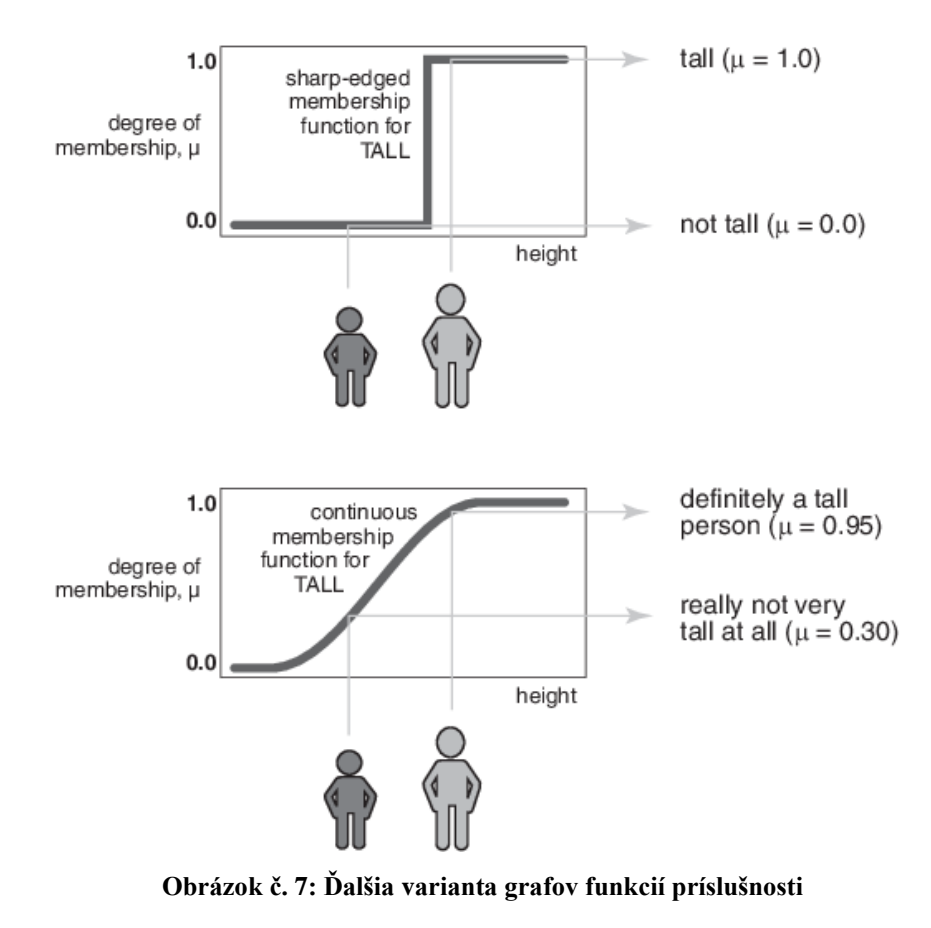

(Zdroj: 4)

Je k dispozícii veľké množstvo funkcií príslušnosti vo Fuzzy logike, ale existujú určité typy, ktoré majú v praxi zásadné využitie a nazývajú sa štandardné funkcie príslušnosti a patria medzi nich funkcie Γ, L, Λ a Π. (7)

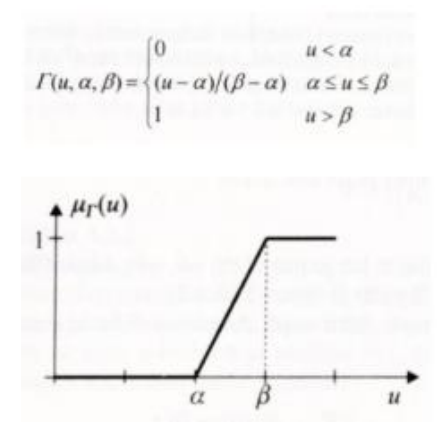

**Obrázok č. 8: Funkcia príslušnosti Γ**

(Zdroj: 6, str. 23)

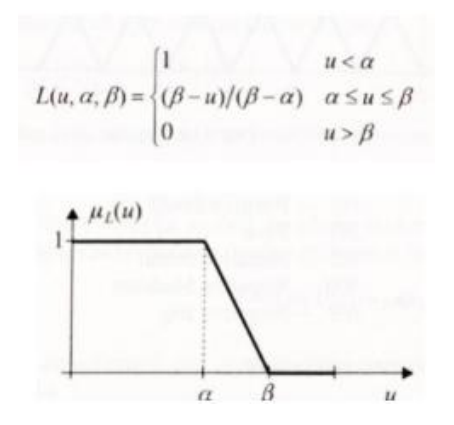

**Obrázok č. 9: Funkcia príslušnosti L**

(Zdroj: 6, str. 23)

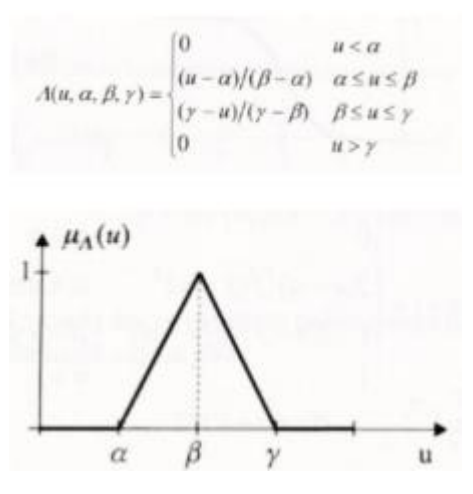

**Obrázok č. 10: Funkcia príslušnosti Λ**

(Zdroj: 6, str. 23)

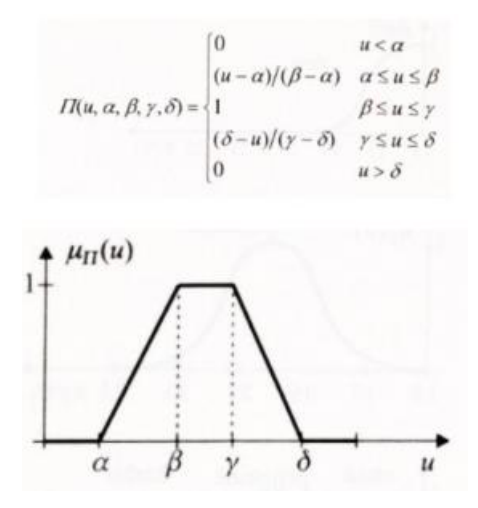

**Obrázok č. 11: Funkcia príslušnosti Π**

(Zdroj: 6, str. 24)

#### <span id="page-21-0"></span>**1.3.2 Vlastnosti Fuzzy množín**

V rámci práce s Fuzzy množinami je možné merať a analyzovať ich vlastnosti, medzi ktoré patria výška, šírka, jadro, rez, nosič a univerzum. Univerzum *X* je funkcia, ktorá zahrňuje všetky prvky s kladnou alebo zápornou funkciou príslušnosti, zatiaľ čo nosič *S*(*A*) obsahuje ostrú množinu všetkých prvkov s kladnou funkciou príslušnosti. Výška Fuzzy množiny sa meria pomocou *hgt*(*A*) a šírka *width*(*A*) množiny sa určuje ako rozdiel medzi jej maximom a minimom. Jadro množiny tvoria prvky s funkciou príslušnosti rovnou 1 a α-rez určuje prvky príslušné Fuzzy množine, ktorých funkcia príslušnosti je väčšia alebo rovná α. (6)

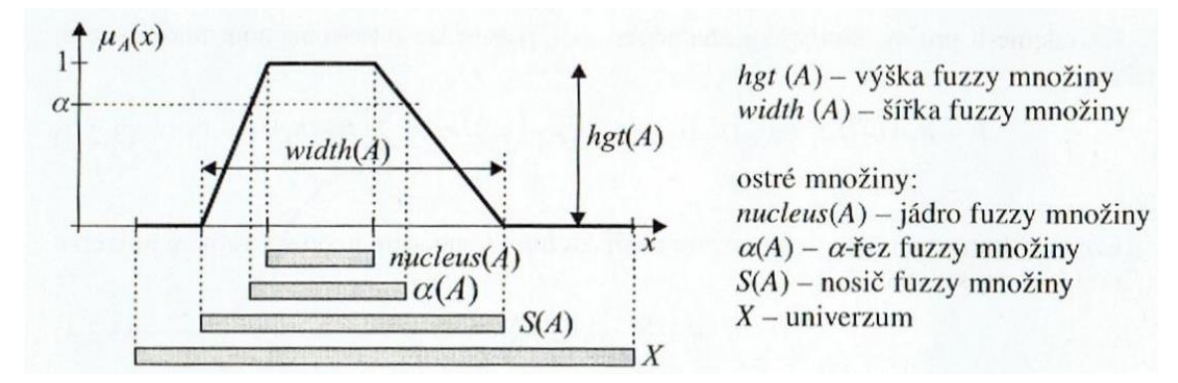

**Obrázok č. 12: Vlastnosti Fuzzy množiny**

(Zdroj: 6, str. 26)

#### <span id="page-22-0"></span>**1.3.3 Operácie Fuzzy množín**

Využitie Fuzzy množín zahŕňa základné matematické operácie a logické spojenia, ktorých pravidlá majú nasledujúci tvar: (7, str. 9)

- $\vec{c}$  sčítanie:  $[a,b] + [c,d] = [a+c, b+d],$
- odčítanie:  $[a,b] [c,d] = [a-d, b-c]$ ,
- násobenie:  $[a, b] * [c, d] = [\min(ac, ad, bc, bd), \max(ac, ad, bc, bd)],$
- delenie:  $[a,b]/[c,d] = [\min(a/c, a/d, b/c, b/d)]$ , max  $(a/c, a/d, b/c, b/d)]$ ,
- prienik:  $\mu(x \land y) = MIN(\mu_x, \mu_y),$
- $z$ jednotenie:  $\mu(x\vee y) = MAX(\mu_x, \mu_y)$ ,
- doplnok:  $\mu(\neg x) = 1 \mu(x)$ .

#### <span id="page-22-1"></span>**1.3.4 Proces Fuzzy spracovania**

Tvorba systému s Fuzzy logikou zahrnuje tri základné kroky: (7, str. 11)

• Fuzzifikácia

V prvom kroku ide o konverziu skutočných premenných na jazykové premenné. Jazykové premenné sú definované na základe lingvistickej premennej. Pre premennú "kvalita" by bolo možné použiť nasledujúce atribúty: "veľmi zlá", "zlá", "dostatočná", "dobrá", "veľmi dobrá".

• Fuzzy inferencia

Druhý krok tvorby systému s Fuzzy logikou definuje chovanie systému pomocou pravidiel, ktoré sú napísané v jazykovej forme <Keď>, <Potom>, <S váhou>. V týchto algoritmoch sa vyskytujú podmienkové vety, ktoré hodnotia stav príslušnej premennej. Tieto podmienkové vety sú v tvare programovacích jazykov: <Keď> *Vstup<sup>a</sup>* <A> *Vstup<sup>b</sup>* ... *Vstup<sup>x</sup>* <Alebo> *Vstup<sup>y</sup>* ..... <Potom> *Výstup<sup>1</sup>* <S váhou> *z* Každá kombinácia vlastností premenných, ktoré sú zahrnuté do systému a nachádzajú sa v podmienke <Keď> <Potom> tvorí jedno pravidlo. Pre každé pravidlo je potrebné určiť jeho váhu v systéme. Výsledok systému s Fuzzy logikou závisí výrazne od správneho určenia významu definovaných pravidiel.

#### • Defuzzifikácia

Tretí krok spočíva v prevode výsledkov Fuzzy inferencie na reálne hodnoty. Deffuzifikácia má za cieľ pretransformovať Fuzzy hodnoty na výstupné premenné tak, aby čo najlepšie reprezentovali výsledok Fuzzy výpočtu v slovnom znení.

#### <span id="page-23-0"></span>**1.4 Vývojové prostredia pre tvorbu Fuzzy modelov**

Na vývoj Fuzzy modelov budú použité nástroje MS Excel a MATLAB. V tejto časti si popíšeme ich využitie a funkcie ktoré využijeme pri vytváraní Fuzzy modelov.

#### <span id="page-23-1"></span>**1.4.1 MS Excel**

MS Excel je tabuľkový program, ktorý umožňuje užívateľom vytvárať, editovať a analyzovať dáta v tabuľkovom formáte. Jedná sa o produkt spoločnosti Microsoft ako súčasťou balíka Microsoft Office. Okrem základných funkcionalít, ako sú vkladanie, vymazávanie, formátovanie, triedenie a filtrovanie dát, MS Excel ponúka aj množstvo pokročilých funkcií, ktoré umožňujú vytvárať a spravovať zložité tabuľky, grafy a teda aj modely Fuzzy logiky.

#### **1.4.1.1 Vytvorenie Fuzzy modelu pomocou MS Excel**

V tejto časti si ukážeme postup pomocou ktorého sa dá vytvoriť jednoduchý Fuzzy model pomocou MS Excel. Prvým krokom je fuzzifikácia. V prostredí MS Excel to znamená, že najskôr vytvoríme transformačnú maticu pozostávajúcu z lingvistických premenných. (7, str. 12)

#### **Tabuľka č. 1: Transformačná matica - slovný popis**

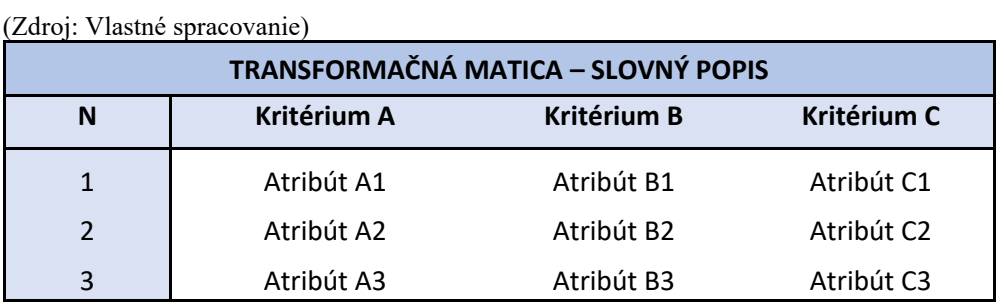

V druhom kroku budeme nahrádzať lingvistické premenné váhami, teda číselnými hodnotami, a následne spočítame najmenší a najväčší počet bodov, ktorý môže byť dosiahnutý pre každé kritérium. Týmto spôsobom dosiahneme numerického vyjadrenia Fuzzy logiky a umožníme si následné spracovanie a porovnanie hodnôt. (7, str. 12)

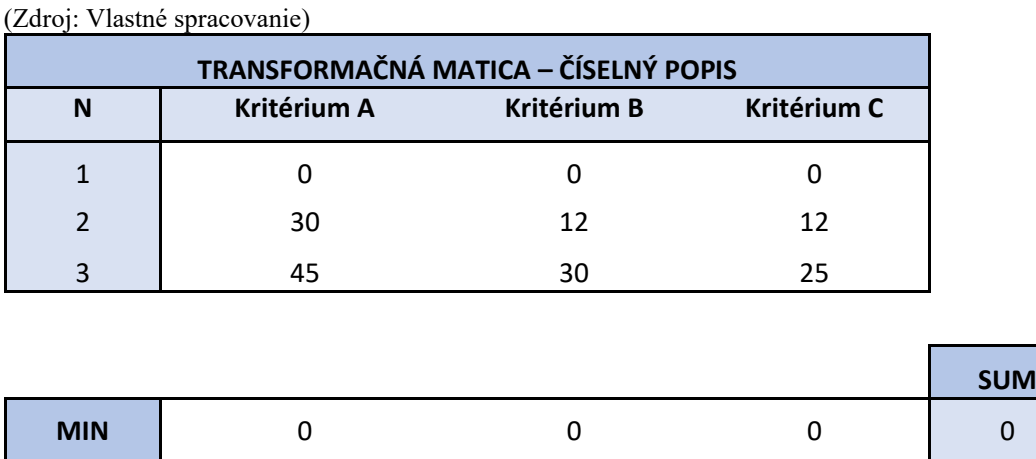

**MAX** 45 45 30 25 100

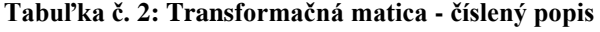

Ďalším krokom v procese zostavenia Fuzzy modelu je vytvorenie stavovej matice pre každý z hodnotených atribútov. Táto matice určuje význam a vzťahy medzi rôznymi jazykovými premennými, ktoré sme definované v predchádzajúcich krokoch. Na zostavenie bodového hodnotenia každého atribútu použijeme funkciu SUMPRODUCT, ktorá nám umožní vytvoriť skalárny súčin transformačnej a stavovej matice. Tento bodový výsledok nám potom poskytuje hodnotenie daného atribútu v našom Fuzzy modeli. (7, str. 13)

#### **Tabuľka č. 3: Stavová matica**

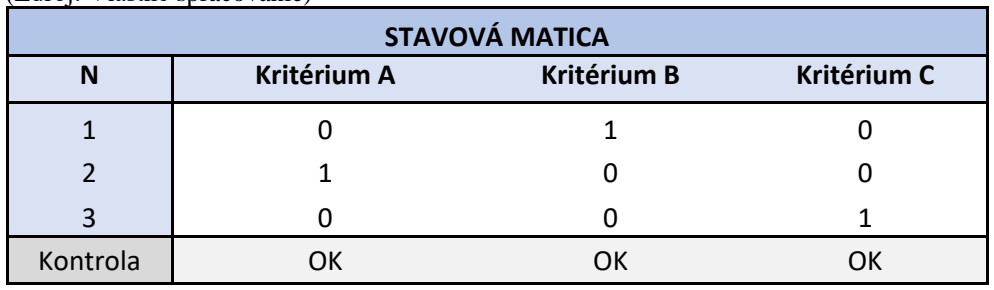

(Zdroj: Vlastné spracovanie)

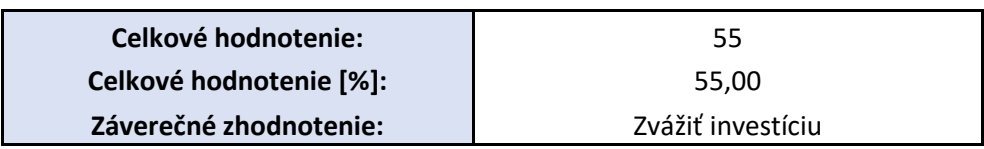

Posledným krokom Fuzzy logiky je defuzzifikácia, ktorá spočíva v transformácii číselného hodnotenia na lingvistickú hodnotu. Na tento účel je potrebné vytvoriť retransformačnú maticu, ktorá berie do úvahy kritériá a pravidlá, podľa ktorých prebiehala fuzzifikácia. Táto retransformácia nám umožňuje získať výsledky, ktoré môžeme použiť pri rozhodovacom procese. (7, str. 14)

#### **Tabuľka č. 4: Retransformačná matica**

(Zdroj: Vlastné spracovanie)

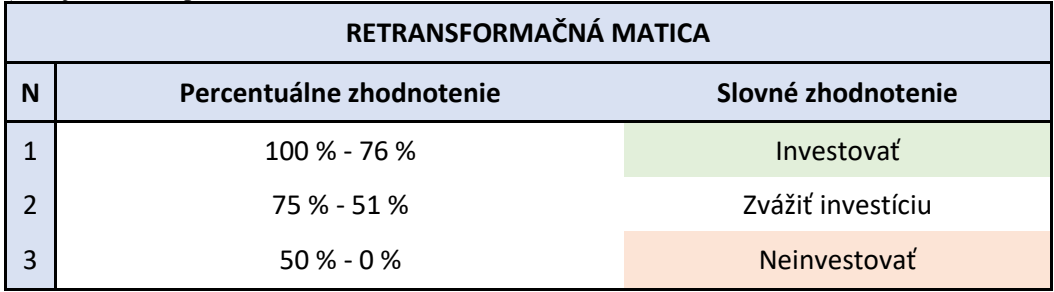

#### <span id="page-26-0"></span>**1.4.2 MATLAB**

MATLAB je výkonné vývojové prostredie, ktoré sa využíva pre numerické výpočty, vedecké a inžinierske aplikácie. Jeho schopnosti v manipulácii s maticami a vektormi z neho robia ideálny nástroj pre tvorbu Fuzzy modelov. S týmto nástrojom je možné ľahko implementovať Fuzzy množiny, príslušnosti a logické operácie. Vďaka množstvu dostupných funkcií a nástrojov sa vývoj Fuzzy modelov stáva jednoduchým a rýchlym procesom.

MATLAB ponúka mnoho výhod pri tvorbe Fuzzy modelov. Jeho interaktívne grafické rozhranie umožňuje vytváranie a úpravu Fuzzy systémov pomocou vizuálnych nástrojov. S týmito nástrojmi je možné ľahko prispôsobiť modely na konkrétne potreby a analyzovať ich výkon. Vďaka integrovanému simulačnému nástroju sa dá testovať a overiť správnosť modelov pred ich použitím v reálnych aplikáciách.

#### **1.4.2.1 Fuzzy Logic Designer App**

Fuzzy Logic Designer je aplikácia, ktorá umožňuje navrhovať, testovať a optimalizovať Fuzzy inferenčné systémy (FIS) pre modelovanie zložitého správania systémov. Táto aplikácia nám umožňuje navrhovať Mamdani a Sugeno FIS, ako aj FIS typu-1 a typu-2. Môžeme upravovať pravidlá a funkcie príslušnosti FIS, pridávať alebo odstraňovať vstupné a výstupné premenné, určiť príslušnosť vstupných a výstupných funkcií, definovať Fuzzy if-then pravidlá a vybrať Fuzzy inferenčné funkcie pre logické operácie. (8)

Okrem toho môžeme analyzovať správanie FIS vrátane zobrazenia procesu odvodenia pravidiel pre zadané vstupné hodnoty, zobrazenia mapy výstupov pre Fuzzy inferenčné systémy, porovnania výstupov FIS s odpovedajúcimi výstupnými hodnotami z testovacích dát a zobrazenia distribúcií chýb v rozsahu vstupov na základe testovacích dát. Výsledky návrhu FIS môžeme exportovať do pracovného prostredia MATLAB. (8)

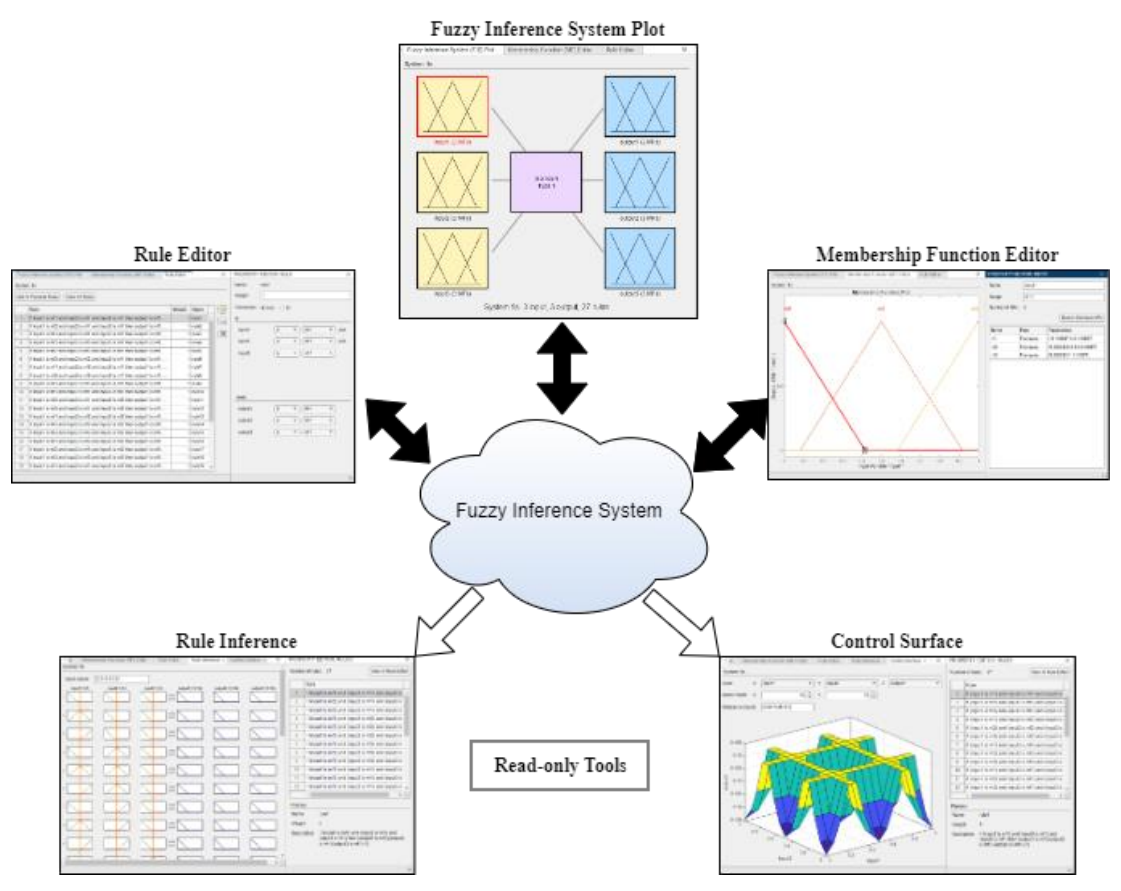

**Obrázok č. 13: Schéma Fuzzy Inference System**

(Zdroj: Vlastné spracovanie)

Fuzzy Logic Designer disponuje týmito nástrojmi: (9)

#### **Fuzzy Inference System Plot**

Fuzzy Inference System plot (FIS plot) je grafické zobrazenie Fuzzy inferenčného systému (FIS), ktorý sa používa na modelovanie systémových správaní. Tento graf umožňuje vizualizáciu výstupov FIS pre rôzne vstupy, ktoré môžu byť zobrazované ako 2D alebo 3D plochy.

FIS plot sa skladá z dvoch hlavných častí: vstupných premenných a výstupných premenných. Pre každú vstupnú premennú sa zobrazí jej funkcia príslušnosti, ktorá sa skladá z množiny členov (Fuzzy množín), z ktorých každý reprezentuje určitú úroveň príslušnosti vstupu. Výstupné premenné sú tiež zobrazené ako funkcie príslušnosti, ale zároveň sú aj výstupmi FIS.

FIS plot tiež zobrazuje Fuzzy pravidlá, ktoré sú použité na vyhodnotenie výstupu pre dané vstupy. Tieto pravidlá sa skladajú z Fuzzy predpokladov a Fuzzy záverov, ktoré definujú vzťahy medzi vstupnými premennými a výstupnými premennými.

Celkovým cieľom FIS plotu je poskytnúť užívateľovi vizuálnu predstavu o tom, ako sa bude FIS správať pre rôzne kombinácie vstupov a aký bude výstup pre každú z týchto kombinácií.

#### **Rule Editor**

Rule editor ponúka interaktívne užívateľské rozhranie, ktoré umožňuje pohodlné pridávanie, odstraňovanie a úpravu pravidiel. V rule editore môžeme pridať, odstrániť alebo upraviť pravidlá FIS, ktoré sú reprezentované ako súbor Fuzzy if-then pravidiel. Každé pravidlo sa skladá z Fuzzy podmienky a Fuzzy záveru. V rule editore môžeme tiež určiť váhy pre jednotlivé pravidlá, ktoré ovplyvňujú prispôsobenie výstupov FIS. Taktiež je možné definovať vlastné operátory pre kombinovanie podmienok a záverov pravidiel.

#### **Membership Function Editor**

Membership Function Editor ponúka interaktívne užívateľské rozhranie, ktoré umožňuje pohodlné vytváranie a úpravu funkcií príslušnosti pre vstupné a výstupné premenné. Taktiež poskytuje nástroje na kontrolu správnosti definovaných funkcií príslušnosti.

Editor poskytuje užívateľom možnosť vytvoriť nové Fuzzy množiny pre danú premennú alebo upraviť existujúce množiny. Môžeme si vybrať z rôznych typov funkcií príslušnosti, ako sú napríklad trojuholníkové, lichoběžníkové, gaussiálne a mnoho ďalších.

V editori je tiež možné upraviť parametre funkcií príslušnosti, ako sú napríklad hodnoty stredu, šírky, výšky a podobne. Môžeme tiež pridať nové body do funkcie príslušnosti alebo ich odstrániť.

#### **Rule Inference**

Nástroj Rule Inference umožňuje používateľom vidieť, ktoré pravidlá sú aktivované na základe vstupných hodnôt a ako tieto pravidlá prispievajú k celkovému výstupu systému. Nástroj zobrazuje zoznam pravidiel s ich odpovedajúcimi silami aktivácie, ktoré predstavujú stupeň, do akej je každé pravidlo aktivované na základe vstupných hodnôt.

Rule Inference tiež poskytuje grafické znázornenie aktivácie pravidiel a funkcií príslušnosti výstupu, ktoré umožňujú používateľom vizualizovať Fuzzy logické výpočty, ktoré sú vykonávané systémom. Toto môže byť užitočné na získanie informácií o správaní FIS a na identifikovanie oblastí pre zlepšenie pravidiel alebo funkcií príslušnosti.

#### **Control Surface**

V grafickom rozhraní nástroja Control Surface môžeme vidieť 3D plochu, ktorá zobrazuje výstupné hodnoty FIS v závislosti na zadaných vstupných hodnotách. Na osiach sú zobrazené vstupné premenné, zatiaľ čo farba plochy predstavuje výstupnú hodnotu. Zmenou vstupných hodnôt môžeme vidieť, ako sa menia výstupné hodnoty a ako to ovplyvňuje správanie sa FIS.

Okrem toho môžeme použiť tento nástroj na ladenie a doladenie FIS, teda na optimalizáciu parametrov tak, aby FIS poskytoval požadované výstupné hodnoty pre rôzne vstupné kombinácie.

#### <span id="page-30-0"></span>**1.5 Akciový trh**

Akciový trh je finančný trh, kde sa obchoduje s cennými papiermi, ktoré predstavujú podiel vlastníctva na určitej spoločnosti. Výsledkom obchodovania na akciovom trhu je nákup a predaj akcií, ktoré umožňujú investorom vlastniť podiel zisku spoločnosti a mať hlasovacie právo na valnom zhromaždení. Na akciovom trhu sa obchoduje s akciami verejných spoločností, ktoré sú registrované na burze alebo na mimoobchodnom trhu.

Obchodovanie na akciovom trhu zabezpečujú sprostredkovatelia, ktorí spájajú investičné banky, investičné fondy, korporácie a individuálnych investorov do siete burzových a mimoobchodných trhov. Investori používajú systém ponuky a dopytu, kde ponúkajú kúpu alebo predaj akcií za určitú cenu.

Cieľom investovania na akciovom trhu je zvyčajne dosiahnuť zisk zo zvyšovania cien akcií alebo z dividend, ktoré spoločnosti vyplácajú svojim akcionárom. Existuje niekoľko metód a stratégií používaných investormi pri rozhodovaní o kúpe alebo predaji akcií, vrátane základnej a technickej analýzy trhu. (10)

#### <span id="page-30-1"></span>**1.5.1 ETF**

Exchange Traded Fund (ETF) je investičný nástroj, ktorý umožňuje investorom investovať do viacerých aktív, ako sú akcie, dlhopisy a komodity podobne ako pri nákupoch jednotlivých akcií, no s niektorými výhodami a jednoduchosťou podobnou obchodovaniu s akciami.

ETF sú založené na fondovom modeli, kde investor nakupuje podiely v portfóliu cenných papierov, ktoré sú udržiavané v spoločnom fonde a následne obchodované na burze. Portfólio ETF môže byť zložené z aktív, ktoré zodpovedajú určitému indexu, ako napríklad S&P 500 alebo môže byť zamerané na určitý sektor, geografickú oblasť alebo iný typ aktív. (11)

#### <span id="page-30-2"></span>**1.5.2 Akcie**

Akcie sú základným finančným nástrojom, ktorým firmy získavajú kapitál na financovanie svojho rastu a rozvoja. Tieto cenné papiere predstavujú vlastníctvo podielu na spoločnosti a jej ziskoch. Akcie sa predávajú na verejných burzách alebo v súkromnom obchode a majú svoju cenu, ktorá sa mení v závislosti od ponuky a dopytu na trhu. Investori môžu získať zisk zo svojho vlastníctva akcií z predaja po vyššej cene, alebo z príjmu dividend, ktoré sú vyplácané z časti zisku spoločnosti. Investovanie do akcií môže byť rizikové, ale môže priniesť vysoké zisky, ak sa investícia ukáže byť úspešná. (12)

#### <span id="page-31-0"></span>**1.5.3. Kryptomeny**

Kryptomeny sú digitálne alebo virtuálne meny, ktoré využívajú kryptografiu na zabezpečenie a overenie finančných transakcií a na kontrolu vytvárania nových jednotiek meny. Ich existencia a prevodnosť závisí na decentralizovanom systéme, ktorý umožňuje ľuďom transakcie bez potreby centrálneho orgánu ako banka alebo vláda.

Najznámejšou kryptomenou je Bitcoin, ktorý bol vyvinutý v roku 2009 a stal sa prvou decentralizovanou kryptomenou. V súčasnosti existuje mnoho ďalších kryptomien, ako napríklad Ethereum, Cardano, Ripple a mnohé ďalšie. Kryptomeny sa stávajú stále populárnejšími a mnoho ľudí sa rozhoduje investovať do nich ako súčasť svojho portfólia.

Kryptomeny umožňujú rýchle a jednoduché medzinárodné transakcie bez poplatkov a môžu byť uchovávané v digitálnych peňaženkách. Avšak, ich cena môže byť veľmi nestála a v minulosti dochádzalo k vysokým výkyvom v hodnote.

## <span id="page-32-0"></span>**2 ANALÝZA SÚČASNÉHO STAVU**

V tejto časti diplomovej práce sa venujem analýze investovania do troch rôznych investičných možností - akcií, ETF a kryptomien. Cieľom tejto analýzy je preskúmať a zhodnotiť výhody a nevýhody týchto investičných nástrojov s dôrazom na ich potenciál pre dosiahnutie investičných cieľov. Zároveň sa budem venovať stanoveniu hodnotiacich kritérií, ktoré budem využívať pri hodnotení týchto investičných možností vo vytvorených Fuzzy modeloch.

Investovanie do akcií, ETF a kryptomien predstavuje rôznorodé prístupy a možnosti pre investorov. Každá z týchto investičných možností prináša so sebou svoje vlastné charakteristiky a potenciálne výhody. Cieľom tejto sekcie je získať ucelený pohľad na tieto investičné možnosti a ich vplyv na investičné rozhodovanie.

#### <span id="page-32-1"></span>**2.1 Investícia do akcii**

Investovanie do akcií je proces kúpy a držby podielov vo verejne obchodovateľných spoločnostiach s cieľom dosiahnuť zisk prostredníctvom rastu hodnoty akcií a prípadne získavania dividend. Je to jedna z najbežnejších foriem investovania a pre mnohých ľudí hlavný spôsob zhodnocovania ich finančných prostriedkov.

Investovanie do akcií ponúka investorom niekoľko výhod. Patrí sem potenciálne vysoký výnos z dlhodobého hľadiska, možnosť vlastniť podiel v úspešnej spoločnosti a profitovať z jej rastu, ako aj príležitosť na pravidelné príjmy v podobe dividend. Okrem toho je investovanie do akcií relatívne prístupné pre širokú verejnosť, a to aj prostredníctvom online obchodných platforiem a investičných fondov.

Pri investovaní do akcií je dôležité mať na pamäti niekoľko kľúčových faktorov. Patrí sem dôkladné skúmanie spoločností a sektora, v ktorom pôsobia, analýza finančných výsledkov a výhľadov, sledovanie trhových trendov a investovanie s primeraným rizikom. Diverzifikácia portfólia je tiež dôležitá, pretože investovanie do rôznych spoločností a odvetví môže znížiť riziko a maximalizovať príležitosti na zhodnocovanie.

Investovanie do akcií vyžaduje aj informovanosť o investičných nástrojoch a obchodných stratégiách. Existuje mnoho metód a prístupov, ako napríklad dlhodobé investovanie, krátkodobé obchodovanie, hodnotové investovanie, technická analýza a ďalšie. Každý investor by mal nájsť svoj vlastný prístup, ktorý vyhovuje jeho cieľom, tolerancii k riziku a investičnému horizontu.

Pri investovaní do akcií je dôležité mať na pamäti, že hodnota akcií sa môže meniť v závislosti na mnohých faktoroch, vrátane ekonomických podmienok, geopolitických udalostí, výkonu spoločností a širšieho trhu. Preto je dôležité byť informovaný, sledovať relevantné správy a mať realistické očakávania voči investíciám. (13)

#### <span id="page-33-0"></span>**2.2 Investícia do ETF**

Investovanie do ETF je stále viac obľúbenou formou investovania. Tento investičný nástroj umožňuje investorom prístup k rôznym trhom a aktívam prostredníctvom jediného finančného produktu. ETF kombinuje výhody akcií a investičných fondov, čím si získava veľkú popularitu u mnohých investorov.

Investovanie do ETF prináša niekoľko výhod. Jednou z nich je obchodovateľnosť na burze počas obchodných hodín, čo znamená, že investor má možnosť nakupovať a predávať podiely v ETF za aktuálnych trhových cien. Táto likvidita a flexibilita umožňuje investorom ľahko upravovať svoje investičné pozície podľa aktuálnej situácie na trhu.

Ďalšou výhodou ETF je transparentnosť. ETF spravidla poskytujú pravidelné informácie o svojom portfóliu a hodnote podielu. Tieto informácie sú verejne dostupné a umožňujú investorom mať prehľad o tom, v čo presne investujú a akú hodnotu majú ich investície v danom okamihu.

V porovnaní s aktívnymi investičnými fondmi majú ETF obvykle nižšie náklady. Toto je z dôvodu ich pasívneho spravovania, kde sa snažia sledovať výkon konkrétneho indexu alebo sektora. Nižšie náklady znamenajú, že investori majú viac ziskových príležitostí, pretože im nie sú odoberané vysoké poplatky na správu portfólia.

Pri investovaní do ETF je dôležité vykonať dôkladný výskum a porozumieť aktívam, do ktorých sa investuje. Každý ETF sa líši podľa svojho investičného zamerania, stratégie a rizikového profilu. (14)

#### <span id="page-34-0"></span>**2.3 Investícia do kryptomien**

Investovanie do kryptomien je fenomén, ktorý získava stále väčšiu popularitu medzi investormi. Kryptomeny sú digitálne alebo virtuálne meny, ktoré využívajú kryptografiu na zabezpečenie a overenie finančných transakcií a na kontrolu vytvárania nových jednotiek meny. Sú založené na decentralizovaných technológiách, ktoré umožňujú ľuďom uskutočňovať transakcie bez potreby centrálneho orgánu, ako je banka alebo vláda.

Investovanie do kryptomien prináša niekoľko výhod. Po prvé, kryptomeny umožňujú rýchle a pohodlné medzinárodné transakcie bez poplatkov, čo je veľkým lákadlom pre mnohých investorov. Transakcie s kryptomenami sa spracovávajú pomocou blockchain technológie, čo zaručuje bezpečnosť a integritu transakcií.

Po druhé, investovanie do kryptomien poskytuje prístup k novému a rastúcemu trhu. Existuje mnoho rôznych kryptomien, ako napríklad Bitcoin, Ethereum, Ripple, Cardano a ďalšie. Tieto kryptomeny majú rôzne vlastnosti, technológie a využitie, čo poskytuje investorom možnosti diverzifikácie a zisku z potenciálneho rastu trhu.

Investovanie do kryptomien prináša aj niektoré výzvy a obavy, ktoré je potrebné zohľadniť. Jednou z nich je regulácia a právne aspekty. Kryptomeny sú stále relatívne novým fenoménom a regulácia v tejto oblasti sa ešte stále vyvíja. Je dôležité sledovať zmeny v právnych predpisoch a dodržiavať príslušné zákony pri investovaní do kryptomien.

Okrem toho je potrebné mať na pamäti aj technické riziká. Kryptomeny môžu byť náchylné na kybernetické útoky a zneužitie. Je dôležité mať dôkladné zabezpečenie svojich digitálnych peňaženiek a pravidelne aktualizovať svoje zariadenia a softvérové aplikácie na ochranu pred potenciálnymi hrozbami.

Pri investovaní do kryptomien je tiež dôležité mať na pamäti dlhodobý investičný horizont. Cena kryptomien môže byť veľmi nestála a v krátkodobom horizonte môže dôjsť k veľkým výkyvom. (15, 16)

#### <span id="page-35-0"></span>**2.4 Hodnotiace kritéria**

V rámci tejto práce sa venujem vývoju sofistikovaného rozhodovacieho modelu, ktorý slúži ako nástroj pre investorov, zameraných na dosiahnutie dlhodobého rastu pri primeranom riziku. Hlavným predpokladom tohto modelu je, že používateľ, ktorý ho využíva, usiluje o dlhodobé zhodnotenie svojho portfólia a zároveň chce minimalizovať vystavenie neprimeranému riziku.

V našom vývojovom modeli pridávame rovnakú váhu na hodnotenie kritérií týkajúcich sa rastu a rizika. To znamená, že oboje sú rovnako dôležité pri rozhodovaní o investičných možnostiach. Naše hodnotiace kritériá zohľadňujú širokú škálu faktorov, ktoré ovplyvňujú výnosnosť a riziko jednotlivých investičných aktív.

V tejto časti práce si podrobne popíšeme tieto hodnotiace kritéria a ich vplyv na jednotlivé typy investičných aktív. Cieľom je vytvoriť robustný a presný model, ktorý umožní investorom efektívne rozhodovať o svojich investíciách a dosiahnuť ich dlhodobé investičné ciele. Základ pre hodnoty daných kritérií bude odvodený zo všeobecne najpopulárnejších investičných aktív.

Pre vyhodnotenie výkonu akciových spoločností sa budeme odrážať od akciovej spoločnosti Apple Inc. (AAPL), ktorá aj napriek tomu, že je má najväčší Market Cap zo všetkých akciových spoločností, jej rast si drží veľmi decentné tempo. Pri posudzovaní kritérií, pri ktorých je potrebné uvažovať o údajoch zo širšieho časového rámcu, sa budeme odrážať od výkonu hodnotiacich kritérií za obdobie posledných 5 rokov. Tento časový rámec nám umožňuje zhodnotiť úspešnosť aktuálnej stratégie vybranej akciovej spoločnosti bez toho, aby bol náš posudok ovplyvnený súčasnou krízou alebo výkonom vzdialenej minulosti. Na analýzu výkonnosti akciových spoločností použijeme tieto hodnotiace kritéria:

- Priemerné ročné ROI za posledných 5 rokov
- Market Cap
- Priemerná mesačná Beta za posledných 5 rokov
- Čistý zisk na 1 akciu
- Dividendový výnos
- Sentiment Hedge fundov
- Sentiment Insiderov
Pri ohodnocovaní ETF sa budeme odrážať od najznámejšieho a najväčšieho ETF na trhu a to SPDR S&P 500 ETF Trust (SPY). Tento fond kopíruje pohyb indexového fondu S&P 500, ktorý sa veľmi často používa ako benchmark pre meranie výkonnosti trhu. Pri hodnotení kritérií ETF budeme uvažovať časový rámec posledných 10 rokov fungovania vybraného ETF. Tento časový rámec poskytuje užitočný pohľad na dlhodobé trendy a výkon ETF, čo je kľúčové pre investorov, ktorí sa zameriavajú na dlhodobé investovanie. Na analýzu ETF použijeme nasledovné hodnotiace kritéria:

- Priemerné ročné ROI za posledných 10 rokov
- Market Cap
- Priemerná mesačná Beta za posledných 10 rokov
- Investičné náklady
- Dividendový výnos
- Primerné Sharpe Ratio za posledných 10 rokov
- Priemerné Traynor Ratio za posledných 10 rokov

Z rovnakých dôvodov budeme zakladať hodnoty kritérií kryptomien na výkone Bitcoinu (BTC). Jediný ukazateľ výkonnosti kryptomien, ktorý berie v úvahu istý časový úsek, je ROI. V tomto prípade budeme uvažovať o priemernom ročnom ROI od vzniku vybranej kryptomeny. Tento časový interval je relevantný vzhľadom na vysokú volatilitu kryptomien a skutočnosť, že väčšina kryptomien má dlhodobý negatívny výkon, aj keď môžu zaznamenať krátkodobý rast. Na analýzu kryptomien budú použité hodnoty z týchto kritérií:

- Priemerné ročné ROI od doby vzniku
- Market Cap
- Staking Rewards
- Hodnotenie Usecase
- Hodnotenie White Paper
- Zotavenie projektu po páde
- Počet mincí v obehu

## **2.4.1 Návratnosť investície**

Návratnosť investície, známa aj pod skratkou ROI (Return on Investment) v anglickom jazyku, je mierou, ktorá vyjadruje pomerný zisk alebo stratu z investície vzhľadom na jej náklady. ROI sa často používa na meranie efektívnosti a výnosnosti investícií a umožňuje investorom zhodnotiť výkon svojho portfólia alebo konkrétnej investície.

Výpočet ROI sa realizuje tak, že rozdiel medzi výnosom (ziskom) a nákladmi na investíciu sa delí nákladmi na investíciu a následne sa výsledok vynásobí 100. Výsledok sa vyjadruje v percentách a udáva, koľko percent návratnosti investície sa dosiahlo vzhľadom na jej náklady. Ak je ROI kladné, znamená to, že investícia vygenerovala zisk. Ak je ROI záporné, znamená to, že investícia skončila stratou. (17)

Stavová matica pre návratnosť investície bude obsahovať nasledovné atribúty:

## **Akcie**

- Menej ako 15% 0b
- Medzi 15% až 25% 30b
- Medzi 25% až 50% 45b
- Viac ako 50% 60b

## **ETF**

- Menej ako 10% 0b
- Medzi 10% až 15% 30b
- Medzi  $15\%$  až  $20\%$  40b
- Viac ako 20% 60b

## **Kryptomeny**

- Menej ako 100% 0b
- Medzi 100% až 250% 50b
- Medzi 250% až 500% 75%
- Viac ako 500% 100b

## **2.4.2 Market Cap**

Market cap, známy aj ako trhová kapitalizácia, je ukazovateľ, ktorý slúži na hodnotenie investičných aktív. V prípade akcií sa výpočet Market Capu vykonáva násobením aktuálnej ceny jednej akcie s celkovým počtom dostupných akcií. Pri kryptomenách sa rovnakým spôsobom vypočíta hodnota jednej krypto-mince a následne sa vynásobí celkovým počtom dostupných krypto-mincí. Pri ETF je Market Cap určený ako súčet hodnoty akcií, ktoré sú spravované daným ETF.

Market Capy sa obvykle delia na rôzne kategórie podľa ich veľkosti. Small-Cap zahŕňa investičné aktíva s trhovou kapitalizáciou do 1 miliardy USD. Mid-Cap zahŕňa aktíva s trhovou kapitalizáciou do 10 miliárd USD. A Large-Cap zahŕňa aktíva s trhovou

kapitalizáciou nad 10 miliárd USD. Z dôvodu že 98% akciových spoločností patrí medzi Large-Cap, definujeme v našom rozhodovacom modeli ďalšiu kategóriu a to Extra Large-Cap pre spoločnosti väčšie než 100 miliárd USD. (18)

Stavová matica pre hodnotenie Market Cap bude obsahovať nasledujúce atribúty:

## **Akcie**

- Small-Cap 0b
- Mid-Cap 12b
- Large-Cap 30b
- Extra Large-Cap 75b

## **ETF**

- Small-Cap 0b
- Mid-Cap 20b
- Large-Cap 40b
- Extra Large-Cap 60b

## **Kryptomeny**

- Small-Cap 0b
- Mid-Cap 50b
- Large-Cap 100b

## **2.4.3 Beta**

Beta je miera, ktorá naznačuje volatilitu akcie v porovnaní s celkovým trhom. Porovnáva pohyb ceny jednotlivej akcie s pohybom trhového indexu, najčastejšie S&P 500. Beta s hodnotou 1.0 znamená, že akcia sa pohybuje v súlade s trhom, zatiaľ čo beta väčšia ako 1.0 naznačuje vyššiu volatilitu a beta nižšia ako 1.0 naznačuje nižšiu volatilitu v porovnaní s trhom.

Akcie s betou väčšou ako 1.0 sa považujú za viac volatilné ako trh, čo môže prinášať vyššie výnosy, ale aj väčšie riziko. Naopak, akcie s betou nižšou ako 1.0 sú považované za menej volatilné, s nižšími výnosmi, ale aj s nižším rizikom. (19)

Stavová matica vyzerá nasledovne:

## **Akcie**

- Menej ako 0,8 0b
- Medzi 0,8 až 1 12b
- Medzi 1 až  $1,4$  25b
- Medzi 1,4 až 1,8 12b
- Viac ako  $1,8 0b$

## **ETF**

- Menej ako 0,95 0b
- Medzi 0,95 až 1 12b
- Medzi 1 až  $1,1 25b$
- Medzi 1,1 až 1,2 12b
- Viac ako  $1,2$  0b

# **2.4.4 Dividendový výnos / Staking**

Dividendy sú časti zisku, ktoré spoločnosti vyplácajú svojim akcionárom ako odmenu za vlastníctvo ich akcií. Tieto dividendy môžu byť vyplácané v hotovosti, alebo vo forme dodatočných akcií spoločnosti.

Dividendový výnos (Dividend Yield) je percentuálny ukazovateľ, ktorý vyjadruje návratnosť z investície do akcií prostredníctvom výplaty dividend. Je vypočítaný ako podiel ročnej výplaty dividendy a ceny akcie, pričom výsledok sa následne vynásobí 100. Vyšší dividendový výnos naznačuje vyššiu mieru návratnosti z investície prostredníctvom pravidelných dividendových výplat. (20)

**Akcie**

- $0\% 0b$
- Medzi  $0\%$  až  $1\%$  8b
- Medzi 1% až 3% 12b
- Viac ako 3% 20b

# **ETF**

- $0\% 0b$
- Medzi  $0\%$  až  $0,50\%$  8b
- Medzi 0,50% až 1% 12b
- Viac ako 1% 20b

Pri investovaní do kryptomien predstavuje podobnú formu odmien aj tzv. staking rewards. Staking odmeny z kryptomien sú príjmy, ktoré si investori získavajú za to, že držia a podporujú určitú kryptomenu v rámci blockchain siete. Tieto odmeny sa poskytujú vo forme samotnej kryptomeny a sú často pripisované priamo do peňaženky investora na základe jeho stakovaného množstva danej kryptomeny. (21)

## **Kryptomeny**

- $0\% 0b$
- Medzi  $0\%$  až  $3\%$  5b
- Medzi  $3\%$  až  $6\%$  10b
- Medzi 6% až 9% 15b
- Viac ako 9% 20b

## **2.4.5 Čistý zisk akciovej spoločnosti na 1 akciu**

Earnings per Share (EPS) je finančný ukazovateľ, ktorý vyjadruje zisk spoločnosti na jednu akciu. Jedná sa o dôležitý ukazovateľ ziskovosti a výkonnosti spoločnosti, ktorý sa často sleduje investormi a analytikmi.

EPS sa vypočíta ako podiel celkového zisku spoločnosti (po zaplatení daní a preferenčných dividend) a počtu bežných akcií. Zisk sa bežne delí na bežné akcie, pretože majitelia preferenčných akcií majú často zaručené dividendy alebo iné výhody.

Vyššie hodnoty EPS naznačujú vyššiu ziskovosť spoločnosti na jednu akciu. Tento ukazovateľ umožňuje investorom porovnávať ziskovosť rôznych spoločností a sledovať vývoj ziskovosti v čase. Vyššie hodnoty EPS sa obvykle považujú za pozitívny signál pre investorov, pretože ukazujú vyššiu ziskovosť a potenciálne vyššie dividendové výplaty. (22)

# **Akcie**

- Menej ako 2 USD 0b
- Medzi 2 až 4 USD 12b
- Medzi 4 až 6 USD 24b
- Medzi 6 až 8 USD 36b
- Viac ako 8 USD 48b

### **2.4.6 Sentiment Insiderov**

Sentiment Insiderov sa týka názorov, postojov a aktivít interných aktérov spoločností, ako sú členovia výkonného tímu, riaditelia, zamestnanci a akcionári s väčším podielom. Tieto subjekty majú vnútorný pohľad na spoločnosť a majú prístup k dôležitým informáciám, ktoré môžu ovplyvniť ich názor na výkonnosť a perspektívu spoločnosti.

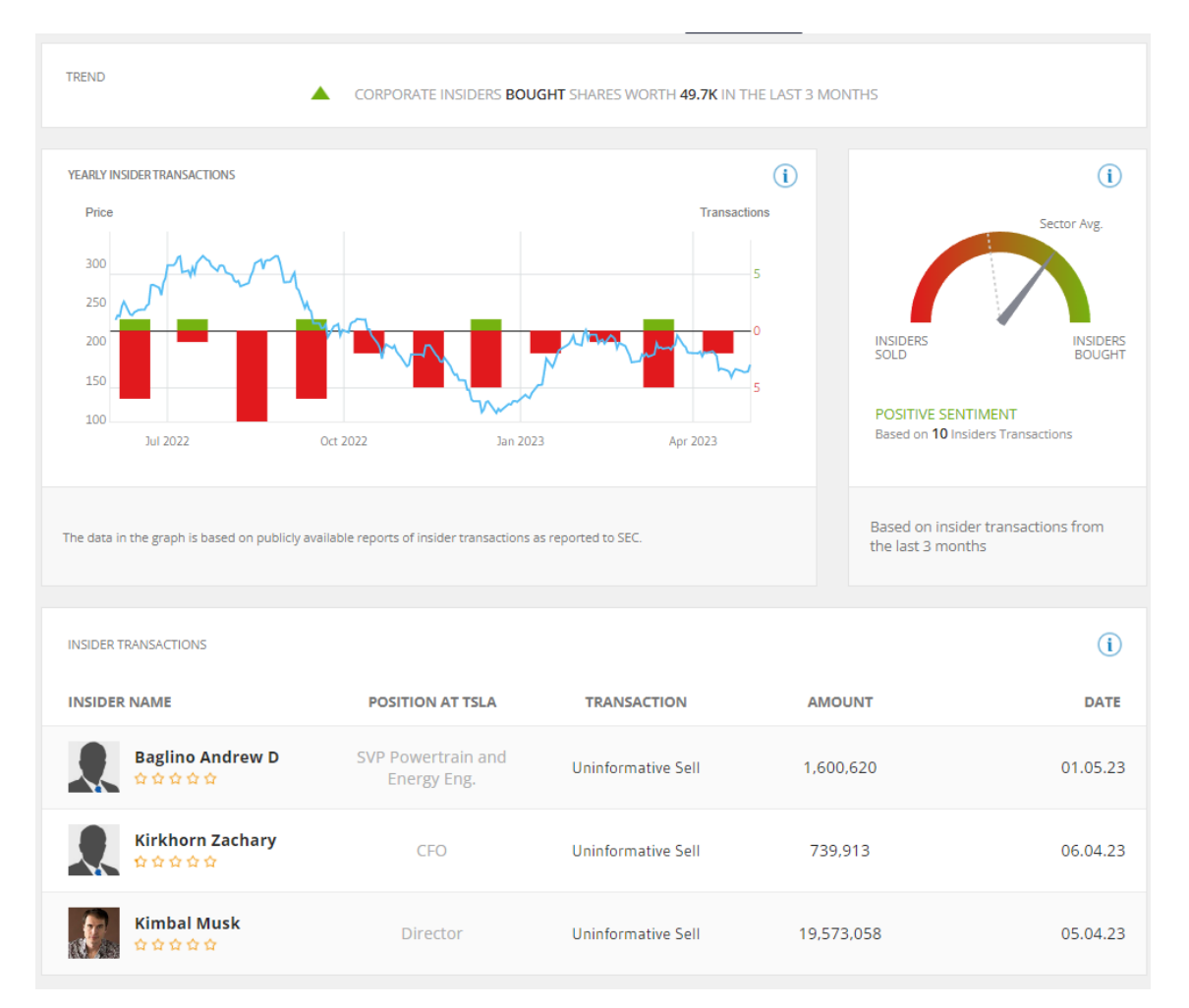

**Obrázok č. 14: Analýza sentimentu insiderov na platforme eToro**

#### (Zdroj: 23)

Sentiment Insiderov sa často hodnotí prostredníctvom analýzy obchodovania Insiderov, ako aj prostredníctvom verejných vyhlásení a akcií vykonaných výkonným tímom spoločnosti. Tieto informácie sa potom interpretujú a používajú na odhad názorov a postojov Insiderov k súčasnému stavu spoločnosti, jej budúcej výkonnosti a potenciálu rastu.

Pozitívny sentiment Insiderov môže signalizovať dôveru a optimizmus interných aktérov voči spoločnosti, čo môže mať pozitívny vplyv na trhovú dôveru a investičné rozhodnutia. Naopak, negatívny sentiment Insiderov môže naznačovať nedôveru, obavy alebo nepriaznivý pohľad na spoločnosť, čo môže mať negatívny vplyv na trhovú dôveru a investičné rozhodnutia.

## **Akcie**

- Veľmi negatívny 0b
- Negatívny 5b
- Neutrálny 10b
- Pozitívny 15b
- Veľmi pozitívny 20b

## **2.4.7 Sentiment Hedge fundov**

Hedgeový sentiment opisuje názory a postoje Hedge fundov voči konkrétnym investičným aktívam alebo trhom. Tento sentiment sa vyjadruje pomocou analýzy portfólií a obchodných aktivít Hedge fundov. Tieto informácie sa získavajú zo verejných finančných správ a vyhlásení samotných Hedge fundov. Tieto údaje sa používajú na posúdenie, či majú Hedge fundy pozitívny alebo negatívny postoj k daným investičným aktívam.

## **Akcie**

- Veľmi negatívny 0b
- Negatívny 5b
- Neutrálny 10b
- Pozitívny 15b
- Veľmi pozitívny 20b

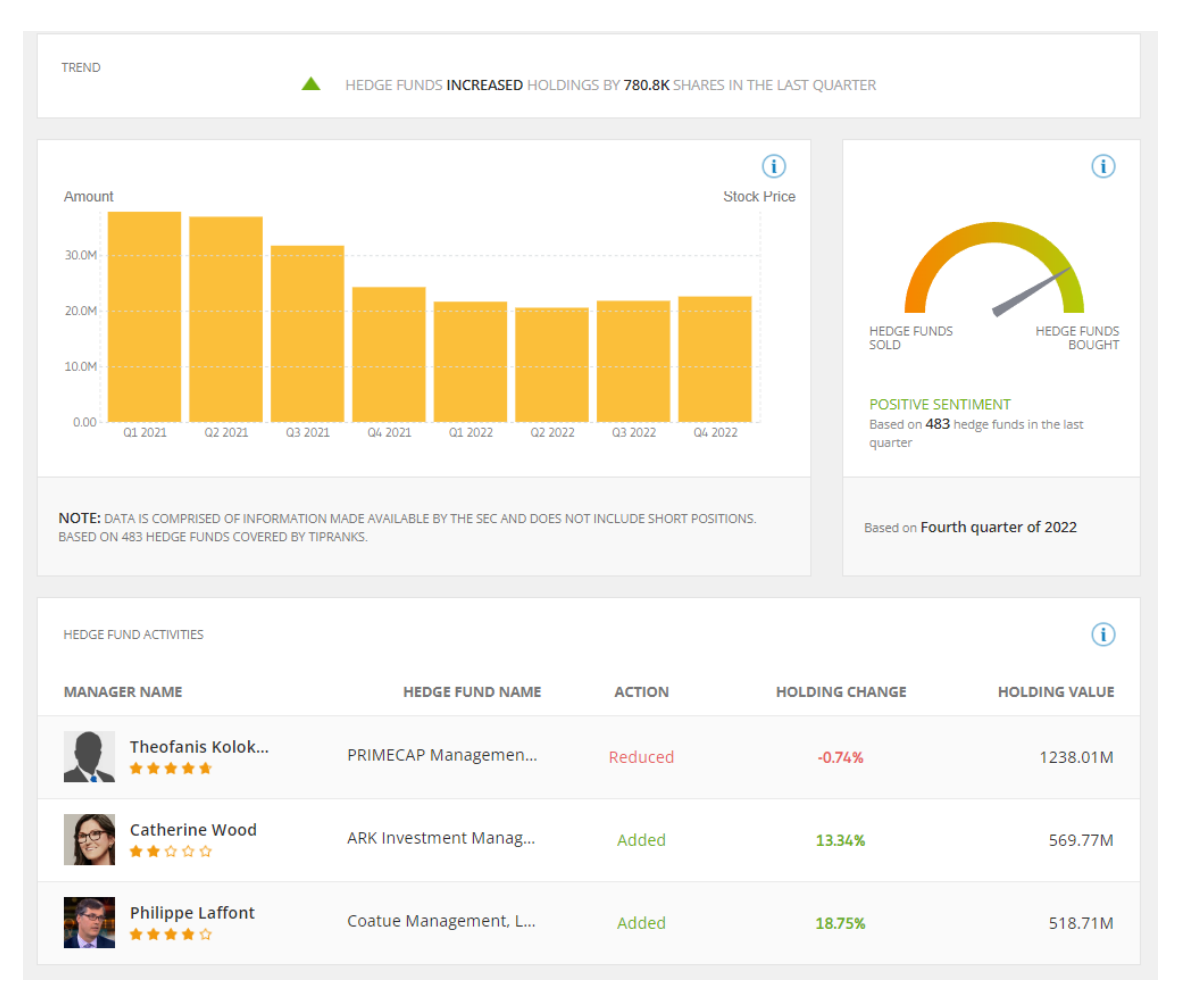

**Obrázok č. 15: Analýza sentimentu Hedge fundov na platforme eToro**

(Zdroj: 23)

### **2.4.8 Expense Ratio**

Expense Ratio je percentuálny ukazovateľ, ktorý vyjadruje náklady ETF spojené s jeho prevádzkou a správou. Tento ukazovateľ je vypočítaný ako podiel celkových nákladov ETF na jeho celkové aktíva.

Celkové náklady zahŕňajú rôzne poplatky a výdavky, ako sú správne poplatky, náklady na správu portfólia, transakčné poplatky, audítorské poplatky a ďalšie náklady súvisiace s prevádzkou a správou ETF.

Ukazuje sa, že náklady spojené s prevádzkou a správou ETF sa v priebehu času znižujú.

Podľa spoločnosti Morningstar bol vážený priemer Expense Ratio pre ETF v roku 2019 0,45 %. Tento ukazovateľ je o niečo vyše polovice toho, čo bol v roku 1999, a očakáva sa, že tento trend klesania bude pokračovať. (25)

**ETF**

- Do 0,10% 20b
- Medzi 0,10% až 0,20% 10b
- Medzi 0,20% až 0,40% 5b
- Viac ako 0,40% 0b

## **2.4.9 Sharpe Ratio**

Sharpe Ratio je finančný ukazovateľ, ktorý sa používa na hodnotenie výkonnosti investície vzhľadom k jej riziku. Tento pomer vyjadruje, koľko nadobúdaného výnosu sa dosiahlo na jednotku rizika. Vyššie hodnoty indikujú lepšiu výkonnosť investície vzhľadom k riziku, zatiaľ čo nižšie hodnoty naznačujú horšiu výkonnosť vzhľadom k riziku.

Sharpe Ratio sa vypočíta ako rozdiel medzi očakávaným výnosom investície a bezrizikovou sadzbou výnosu, delený štandardnou odchýlkou výnosov investície. Očakávaný výnos môže byť napríklad priemerný ročný výnos investície, a bezriziková sadzba môže reprezentovať výnos z bezpečných investícií, ako je dlhopis štátu. (25)

## **ETF**

- Do  $0,40 0$
- Medzi 0,40 až 0,60 7,5b
- Medzi 0,60 až 0,80 15b
- Medzi 0,80 až 1,00 22,5b
- Viac ako  $1.00 30b$

# **2.4.10 Treynor Ratio**

Treynor Ratio je ukazovateľ, ktorý mieri na hodnotenie výnosnosti investičného portfólia vzhľadom na systematické riziko, ktoré je merané beta koeficientom. Tento ukazovateľ je vypočítaný ako rozdiel medzi výnosmi portfólia a bezrizikovou mierou návratnosti, delený beta koeficientom. Vyjadruje, koľko výnosu dosahuje portfólio na jednotku systematického rizika. Vyššia hodnota Treynor Ratio naznačuje lepšiu výkonnosť portfólia na jednotku systematického rizika. (26)

## **ETF**

- $\bullet$  Do 6 0b
- Medzi  $6$  až  $9 7.5b$
- Medzi 9 až 12 15b
- Medzi 12 až 15 22,5b
- Viac ako 15 30b

## **2.4.11 Ohodnotenie Usecase**

Momentálna situácia Usecase kryptomien je dynamická a rozmanitá. Kryptomeny sa využívajú v rôznych odvetviach a ponúkajú riešenia ako platobné prostriedky, decentralizované finančné platformy, tokenizáciu aktív a zlepšenie bezpečnosti a identifikácie. Existuje však stále potreba vývoja a prispôsobovania sa novým výzvam. Napriek tomu existuje množstvo inovatívnych projektov a aplikácií, ktoré využívajú potenciál kryptomien na riešenie reálnych problémov a transformáciu tradičných odvetví.

Pri hodnotení usecasov kryptomien je potrebné zvážiť niekoľko kritérií. Je dôležité preskúmať skutočnú potrebu riešeného problému, trhový potenciál, technologickú realizovateľnosť, tímový záznam a spolupráce, regulačné aspekty a komunitu a prijatie projektu. Kombinácia týchto faktorov umožní posúdiť celkový potenciál a prínos daného Usecase. (27)

# **Kryptomeny**

- Veľmi negatívne 0
- Negatívne 15b
- Neutrálne 30b
- Pozitívne 45b
- Veľmi pozitívne 60b

# **2.4.12 Ohodnotenie White Paper**

White Paper kryptomeny je dokument, ktorý obsahuje dôležité informácie o danej kryptomene. Je to obvykle technický a informatívny text, ktorý podrobne popisuje koncept, technológiu, ciele, princípy fungovania a iné dôležité aspekty kryptomeny.

White Paper sa často používa na predstavenie a prezentáciu novej kryptomeny alebo blockchain projektu. Jeho účelom je poskytnúť podrobný pohľad na základné princípy a technické riešenia za danou kryptomenou. Obsahuje informácie o algoritme, distribúcii a emisii mincí, bezpečnosti, ekonomike a ďalších dôležitých aspektoch. (28)

Pri posudzovaní kvality kryptomeny je dôležité sa zamerať na niekoľko faktorov. White Paper by mal jasne a presne vysvetľovať základné koncepty projektu, obsahovať technické inovácie a mať dôkladný popis vývojového tímu. Taktiež by mal obsahovať jasnú ekonomiku a overiteľné údaje.

# **Kryptomeny**

- Veľmi negatívne 0b
- Negatívne 15b
- Neutrálne 30b
- Pozitívne 45b
- Veľmi pozitívne 60b

## **2.4.13 Zotavenie kryptomeny po páde**

Keď kryptomenový trh prechádza turbulentným obdobím, mnoho kryptomien čelí výzvam a významným poklesom hodnoty. Avšak niektoré kryptomeny dokážu prekonať tieto vlny a stabilizovať sa alebo dokonca rásť v hodnote.

Ak hodnotíme kryptomenu, ktorá prežila predchádzajúci pád trhu, môže to indikovať, že projekt disponuje robustnými základmi a schopnosťou odolávať výkyvom trhu. Prežitie v ťažkých časoch môže naznačovať, že kryptomena je založená na skutočnej hodnote a má pevný základný model.

V prípade, že daná kryptomena vznikla až po páde trhu v 2017, volíme možnosť ...Žiadne".

## **Kryptomeny**

- Žiadne 0b
- Projekt aktívne pokračuje 30b
- Projekt aktívne pokračuje a jeho hodnota dosiahla vyššie hodnoty 100b

## **2.4.14 Stav počtu mincí v obehu**

Pri rozhodovaní o investovaní do kryptomien je dôležité zohľadniť typ kryptomeny, teda či je inflačná, deflačná alebo má pevný počet mincí. Každý z týchto typov má svoje vlastnosti, ktoré môžu ovplyvniť výnos z investície.

Inflačné kryptomeny majú neobmedzený alebo rastúcu zásobu mincí, čo môže viesť k dilúcii hodnoty mincí a poklesu ceny. Pri investovaní do inflačných kryptomien je potrebné zvážiť tempo emisie nových mincí a jeho vplyv na cenu. Potenciálny zisk môže byť nižší kvôli možnej hodnotovej stratifikácii mincí.

Deflačné kryptomeny naopak obmedzujú zásobu mincí a ich počet sa znižuje v čase. Tieto kryptomeny môžu pritiahnuť investorov, pretože obmedzená ponuka môže viesť k rastu hodnoty mincí a potenciálnemu zisku.

Neinflačné kryptomeny majú stabilný a pevný počet mincí. Ich hodnota nie je ovplyvnená infláciou alebo defláciou, čo môže prispieť k stabilite. Ak majú neinflačné kryptomeny praktické využitie alebo sa používajú ako platobné prostriedky, ich hodnota môže rásť vzhľadom na dopyt a prijatie na trhu.

## **Kryptomeny**

- Inflačný 0b
- Dočasne inflačný 20b
- Stály 25b
- Deflačný 30b

# **3 VLASTNÝ NÁVRH RIEŠENIA**

V tejto časti sa budem zaoberať návrhom podporných modelov pre rozhodovanie na akciovom trhu. Tieto modely majú slúžiť ako pomoc pri analýze rôznych obchodovateľných aktív a pomôcť užívateľovi dosiahnuť dlhodobý rast svojho investičného portfólia. Riešenie je zložené z dvoch častí: prvou je model vytvorený v MS Excel s využitím VBA, a druhou je model vypracovaný v MATLAB s podpornou aplikáciou Fuzzy Logic Designer.

## **3.1 Verzia MS Excel**

Model v MS Excel je komplexný a obsahuje niekoľko modulov, ktoré prispievajú k jeho efektívnosti a užitočnosti. Okrem základných funkcií, ako sú maticové zostavy pre hodnotenie vybraných aktív, model disponuje aj rôznymi doplnkami, ktoré zlepšujú jeho použiteľnosť a rozširujú ho o ďalšie užitočné funkcie. V tejto časti sa detailne zameriame na tieto navrhnuté moduly a ich popis.

#### **3.1.1 Riešenie pomocou matíc**

Náš model disponuje 3 variantami a to pre hodnotenie akcií, ETF a kryptomien. Tieto varianty sú v podstate podobné a líšia sa iba v hodnotiacich kritériách, ich atribútoch a bodovom ohodnotení. V rámci modelu využívame tabuľky na liste Matice, ktoré sú dôležité a zohrávajú kľúčovú úlohu v celom modeli. Každá z týchto tabuliek prispieva k hodnoteniu jednotlivých aktív a je nevyhnutná pre správne fungovanie modelu.

#### **Transformačná matica**

Prvou tabuľkou v našom modeli je transformačná matica, ktorá slúži na prehľadné a súhrnné zobrazenie hodnotených kritérií jednotlivých investícií. Táto tabuľka obsahuje slovné popisy kritérií, ktoré sú následne ohodnotené.

#### **Tabuľka č. 5: Transformačná matica - slovný popis, prvá časť**

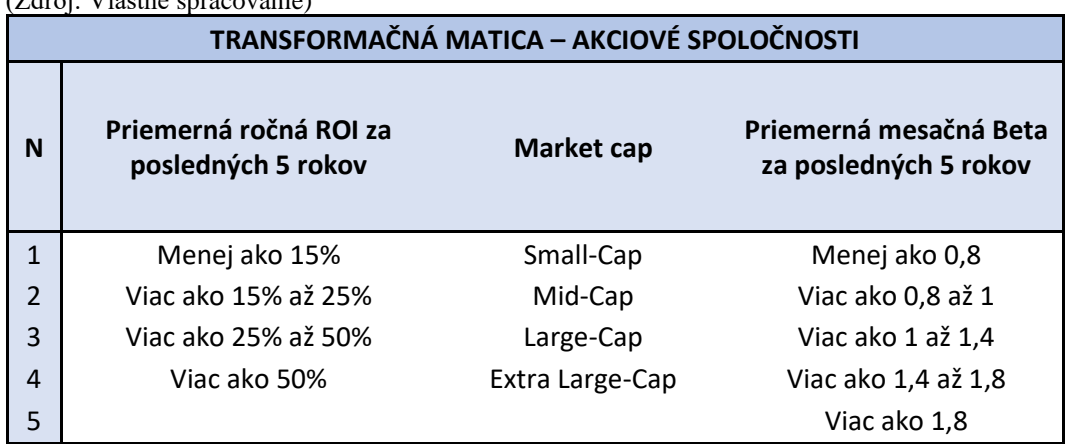

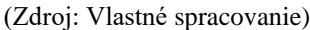

**Tabuľka č. 6: Transformačná matica - slovný popis, druhá časť**

|                                            | (Zdroj: Vlastné spracovanie)         |                   |                                  |                                      |  |  |  |  |
|--------------------------------------------|--------------------------------------|-------------------|----------------------------------|--------------------------------------|--|--|--|--|
| TRANSFORMAČNÁ MATICA – AKCIOVÉ SPOLOČNOSTI |                                      |                   |                                  |                                      |  |  |  |  |
| N                                          | Čistý zisk na 1 akciu<br>$(P/S$ ttm) | Výnos z dividend  | <b>Sentiment Hedge</b><br>fundov | <b>Sentiment</b><br><b>Insiderov</b> |  |  |  |  |
| 1                                          | Menej ako 2 USD                      | 0%                | Veľmi negatívny                  | Veľmi negatívny                      |  |  |  |  |
| $\overline{2}$                             | Viac ako 2 až 4 USD                  | Viac ako 0% až 1% | Negatívny                        | Negatívny                            |  |  |  |  |
| 3                                          | Viac ako 4 až 6 USD                  | Viac ako 1% až 3% | Neutrálny                        | Neutrálny                            |  |  |  |  |
| 4                                          | Viac ako 6 až 8 USD                  | Viac ako 3%       | Pozitívny                        | Pozitívny                            |  |  |  |  |
| 5                                          | Viac ako 8 USD                       |                   | Veľmi pozitívny                  | Veľmi pozitívny                      |  |  |  |  |

Súčasťou fuzzifikácie je nahradenie slovných premenných bodovými ohodnoteniami. Výsledkom je transformačná matica s numerickými hodnotami, ktoré reprezentujú hodnotenie a dôležitosť jednotlivých kritérií a ich atribútov. Jednotlivé hodnoty a váhy boli určené na základe analýzy súčasného stavu správania akciového trhu s dôrazom na prispôsobenie priorít danej investičnej stratégie.

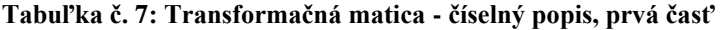

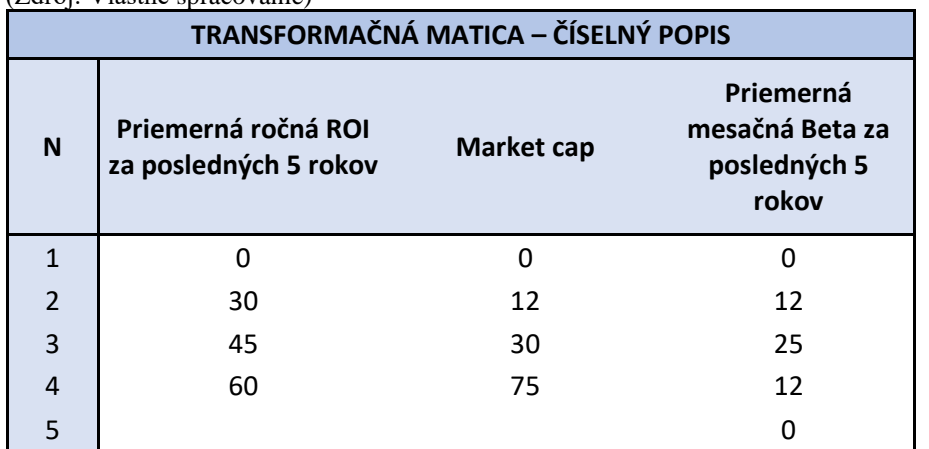

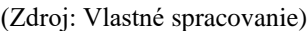

|            |    |     |    | <b>SUM</b> |
|------------|----|-----|----|------------|
| <b>MIN</b> |    |     |    |            |
| <b>MAX</b> | 60 | ر . | 25 | 160        |

**Tabuľka č. 8: Transformačná matica - číselný popis, druhá časť**

| (Zuiu). Vlastiit spiacovaliit)       |                                      |                     |                                            |                                      |     |  |  |  |
|--------------------------------------|--------------------------------------|---------------------|--------------------------------------------|--------------------------------------|-----|--|--|--|
| TRANSFORMAČNÁ MATICA – ČÍSELNÝ POPIS |                                      |                     |                                            |                                      |     |  |  |  |
| N                                    | Čistý zisk na 1 akciu<br>$(P/S$ ttm) | Výnos z<br>dividend | <b>Sentiment</b><br><b>Hedge</b><br>fundov | <b>Sentiment</b><br><b>Insiderov</b> |     |  |  |  |
|                                      |                                      |                     |                                            |                                      |     |  |  |  |
| $\overline{2}$                       | 12                                   | 8                   | 5                                          | 5                                    |     |  |  |  |
| 3                                    | 24                                   | 12                  | 10                                         | 10                                   |     |  |  |  |
| 4                                    | 36                                   | 20                  | 15                                         | 15                                   |     |  |  |  |
|                                      | 48                                   |                     | 20                                         | 20                                   |     |  |  |  |
|                                      |                                      |                     |                                            |                                      |     |  |  |  |
| <b>MIN</b>                           |                                      | n                   | ŋ                                          | O                                    | 0   |  |  |  |
| <b>MAX</b>                           | 48                                   | 20                  | 20                                         | 20                                   | 108 |  |  |  |

(Zdroj: Vlastné spracovanie)

## **Retransformačná matica**

Ďalšou tabuľkou v rade je retransformačná matica, ktorá slúži na prechod z číselného ohodnotenia späť na verbálne vyjadrenie. Jej hlavnou úlohou je priradiť slovné vyjadrenie výstupu na základe percentuálneho intervalu, do ktorého hodnota patrí. Tento proces deffuzifikácie umožňuje vrátiť sa k pôvodnému slovnému vyjadreniu výsledkov a poskytuje lepšiu interpretáciu hodnotených dát.

#### **Tabuľka č. 9: Retransformačná matica**

|              | RETRANSFORMAČNÁ MATICA   |                          |  |  |  |  |  |  |
|--------------|--------------------------|--------------------------|--|--|--|--|--|--|
| N            | Percentuálne zhodnotenie | Slovné zhodnotenie       |  |  |  |  |  |  |
| $\mathbf{1}$ | 100% - 80%               | Top investícia           |  |  |  |  |  |  |
| 2            | 79,99% - 70%             | Veľmi dobrá investícia   |  |  |  |  |  |  |
| 3            | 69,99% - 60%             | Dobrá investícia         |  |  |  |  |  |  |
| 4            | 59,99% - 50%             | Zvážiteľná investícia    |  |  |  |  |  |  |
| 5            | 49,99% - 0%              | Nedostačujúca investícia |  |  |  |  |  |  |

(Zdroj: Vlastné spracovanie)

#### **Stavová matica**

Na listoch s maticami sa nachádza rada stavových matíc, kde sa používajú číselné hodnoty 0 a 1 na zachytenie parametrov konkrétnych príkladov investičných aktív. Tieto vstupné hodnoty sú dôležité pre celkový výpočet a preto je ich zadávanie starostlivo kontrolované, aby sa okamžite signalizovala akákoľvek chyba. Funkcia *IF* sa používa na zabezpečenie dodržania pravidla, že v každom stĺpci by malo byť práve jedno číslo 1.

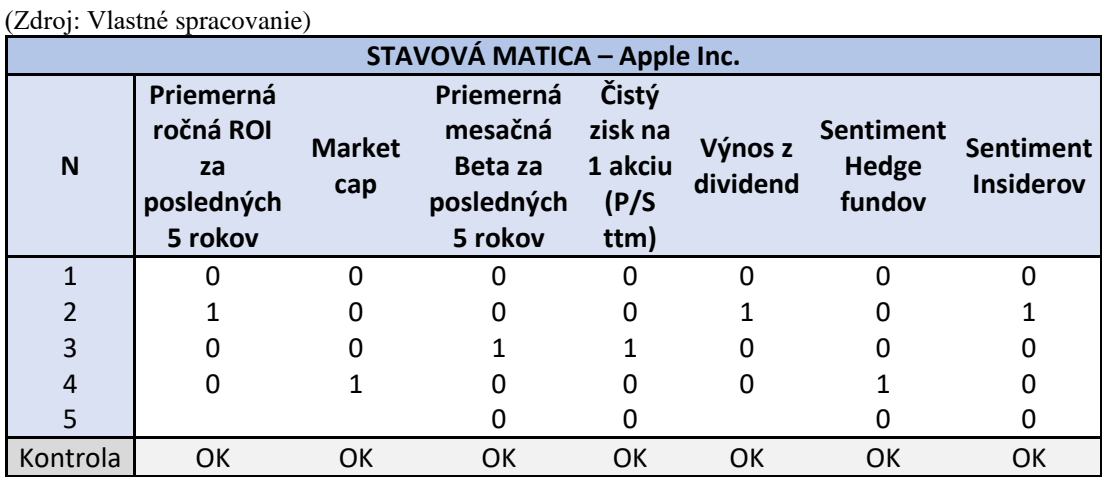

#### **Tabuľka č. 10: Stavová matica**

Výpočet prebieha v troch krokoch. Prvým krokom je výpočet celkového bodového hodnotenia investície. Toto hodnotenie sa získava pomocou skalárneho súčinu medzi vstupnou stavovou maticou investície a transformačnou maticou s číselnými hodnotami. Vzorec pre tento výpočet je nasledujúci:

## =IF(I51="OK";SUMPRODUCT(C45:I49;\$C\$13:\$I\$17);"CHYBA")

#### **Vzorec č. 1: Výpočet celkového hodnotenia**

(Zdroj: Vlastné spracovanie)

I51 odkazuje na kontrolu správnosti vyplnenia stavovej matice, C45:I49 predstavuje bunky stavovej matice daného aktíva a \$C\$13:\$I\$17 predstavuje bunky transformačnej matice.

Po získaní bodového hodnotenia nasleduje transformácia hodnotenia na percentuálne hodnoty. Tento proces sa vykonáva delením rozdielu celkového bodového hodnotenia a minimálnej hodnoty transformačnej matice rozdielom maximálnej a minimálnej hodnoty transformačnej matice. Výsledný podiel je následne vynásobený 100, aby sme získali percentuálnu hodnotu, a je zaokrúhlený na dve desatinné miesta.

#### =(L47-\$J\$20)/(\$J\$21-\$J\$20)\*100

# **Vzorec č. 2: Výpočet celkového hodnotenia v percentách** (Zdroj: Vlastné spracovanie)

Na záver výpočtu je percentuálne hodnotenie prevedené na verbálne hodnotenie pomocou vnorených podmienených príkazov. V tomto procese je percentuálne hodnotenie porovnávané s percentuálnym rozsahom uvedeným v retransformačnej matici, a na základe zhody s určitým rozsahom je vybrané príslušné verbálne hodnotenie.

=IF(L48>80;\$D\$36;IF(L48>70;\$D\$37;IF(L48>60;\$D\$38;IF(L48>50;\$D\$39;\$D\$40))))

**Vzorec č. 3: Prevedenie percentuálnej hodnoty na slovné zhodnotenie** (Zdroj: Vlastné spracovanie)

#### **3.1.2 VBA formulár**

Formulár má za úlohu zjednodušiť použitie navrhnutého modelu zjednodušuje proces vyhodnocovania a eliminuje potenciálne chyby, ktoré by mohli nastať zo strany užívateľa. Pre spustenie úvodného formulára je potrebné kliknúť na tlačidlo s názvom "Spustiť sprievodcu vyhodnocovaním investícií" v liste Hlavná strana.

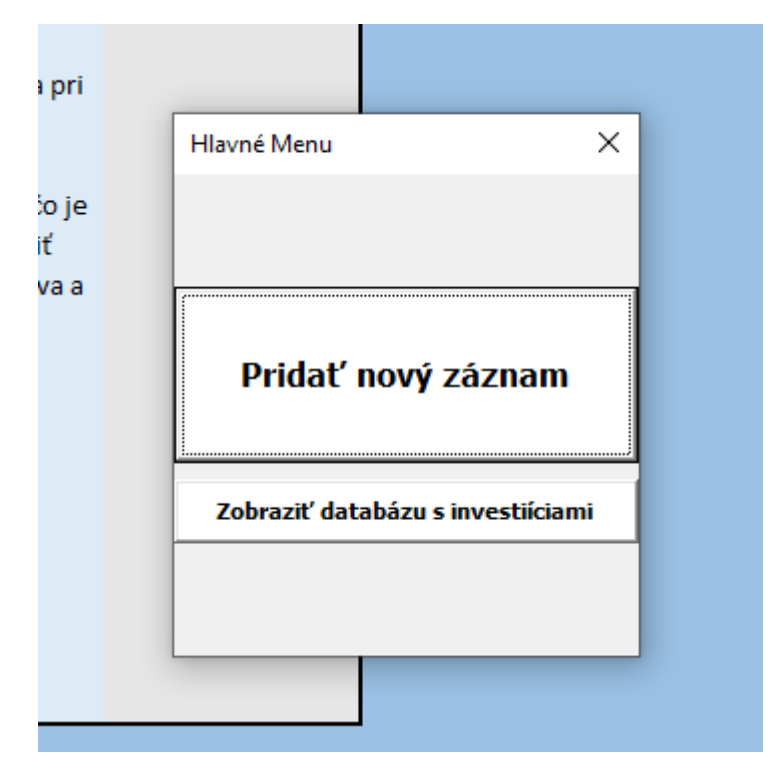

**Obrázok č. 16: Hlavné menu VBA formuláru**

(Zdroj: Vlastné spracovanie)

Po spustení máme na výber z dvoch možností. Pridať nový záznam nás odkáže na komplexný formulár, kde si môžeme vyplniť údaje o type investícií a jej vlastnostiach.

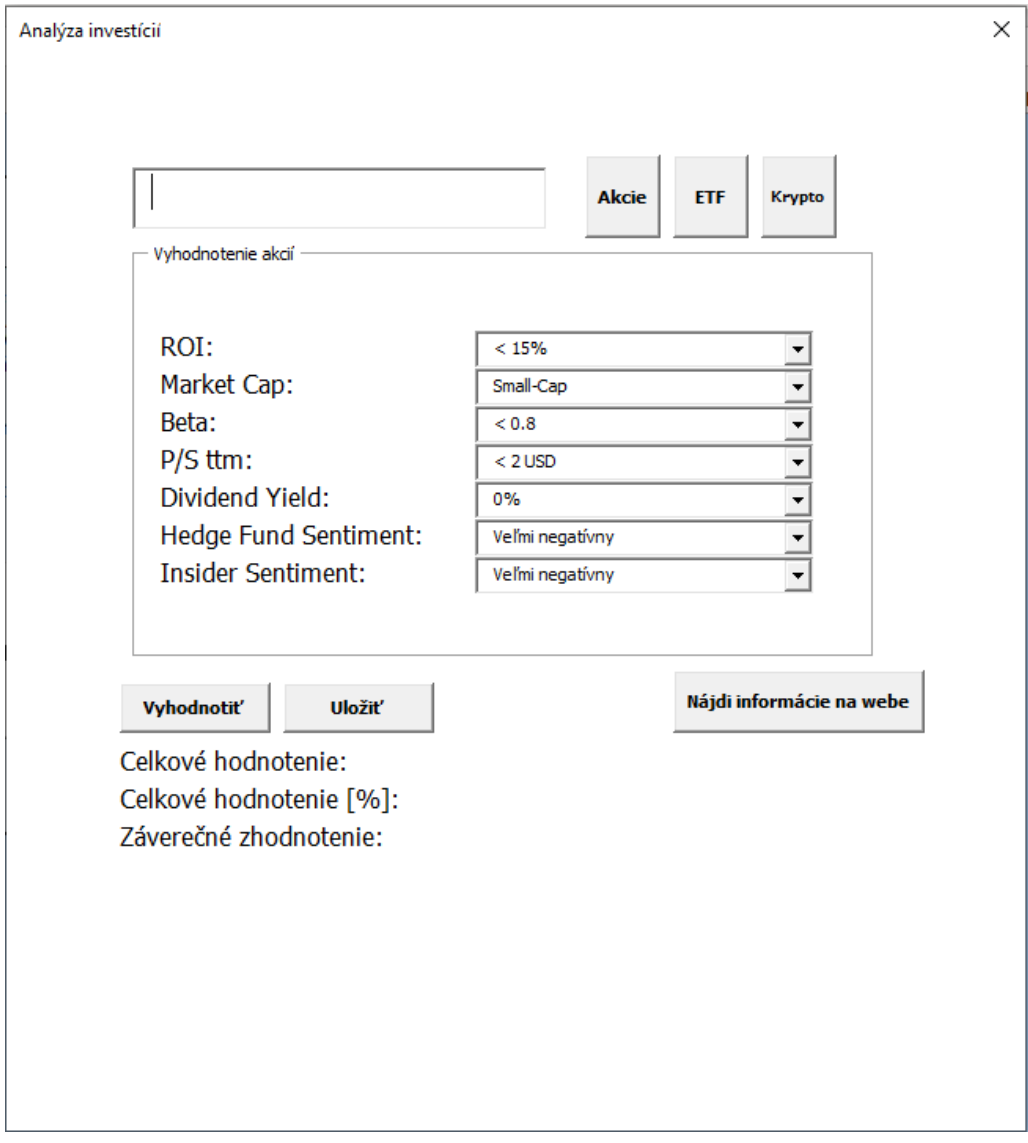

**Obrázok č. 17: Formulár na pridanie záznamu**

(Zdroj: Vlastné spracovanie)

Defaultne je formulár nastavený na režim analýzy akcií, ale môžeme si tento režim zmeniť aj na ETF a Krypto, samozrejme, hodnotiace kritéria sa menia podľa režimu v ktorom práve sme. Pre určenie požadovaných hodnôt používame aktívne prvky ComboBoxy, ktoré obsahujú hodnoty z transformačnej matice. Ak si nie sme istí, aké hodnoty máme označiť, môžeme použiť funkciu "Nájdi informácie na webe". Po stlačení príslušného tlačidla sa nám rozšíri formulár o webové rozhranie a zobrazí sa nám webová stránka YahooFinance na ktorej môžeme rýchlo nájsť potrebné informácie. V prípade, že

máme vyplnené textové pole so správnou korešpondujúcou značkou, tak nás webové rozhranie priamo odkáže na hľadané aktívum.

| QQQ                                                                                                    | <b>Akcie</b>                                                                                                    | Krypto<br><b>ETF</b>                                       | yahoo!                                                                |                                 | Search for news, symbols or companies          | Q                                                        |
|----------------------------------------------------------------------------------------------------|----------------------------------------------------------------------------------------------------|------------------------------------------------------------|-----------------------------------------------------------------------|---------------------------------|------------------------------------------------|----------------------------------------------------------|
| Vyhodnotenie ETF                                                                                        |                                                                                                    |                                                            | <b>Finance Home</b><br><b>Watchlists</b><br>1D 5D 1M 6M YTD 1Y 5Y Max | <b>My Portfolio</b><br><b>M</b> | <b>Videos</b><br><b>Markets</b><br><b>News</b> | <b>Personal Finan</b><br><b>Screeners</b><br>Pull screen |
| ROI:<br>Market Cap:<br>Beta:<br>TER:<br>Dividend Yield:<br><b>Sharpe Ratio:</b><br><b>Treynor Ratio</b> | 15% - 20%<br>Extra Large-Cap<br>$1.10 - 1.20$<br>$0.1\% - 0.2\%$<br>$0.5\% - 1.0\%$<br>$0.8 - 1.0$<br>$12 - 15$ | ٠<br>٠<br>$\blacktriangledown$<br>$\overline{\phantom{a}}$ |                                                                       |                                 |                                                |                                                          |
|                                                                                                    |                                                                                                    |                                                            |                                                                       |                                 |                                                |                                                          |
| Uložiť<br><b>Vyhodnotiť</b>                                                                             |                                                                                                    | Nájdi informácie na webe                                   | <b>Previous Close</b>                                                 | 326.20                          | <b>Net Assets</b>                              | Trade prices are not sourced from all markets<br>171.31B |
| 184                                                                                                    |                                                                                                    |                                                            | Open                                                                  | 326.74                          | <b>NAV</b>                                     | 325.04                                                   |
|                                                                                                    |                                                                                                    |                                                            | Bid                                                                   | 324.30 x 1100                   | PE Ratio (TTM)                                 | 26.50                                                    |
|                                                                                                    |                                                                                                    |                                                            | Ask                                                                   | 324.39 x 800                    | Yield                                          | 0.67%                                                    |
| Celkové hodnotenie:<br>Celkové hodnotenie [%]: 75,1<br>Záverečné zhodnotenie: Veľmi dobrá investícia    |                                                                                                    |                                                            | Day's Range                                                           | 322.94 - 327.17                 | <b>YTD Daily Total Return</b>                  | 22.25%                                                   |
|                                                                                                    |                                                                                                    |                                                            | 52 Week Range                                                         | 254.26 - 334.42                 | Beta (5Y Monthly)                              | 1.21                                                     |

**Obrázok č. 18: Funkcie formuláru na pridanie záznamu**

(Zdroj: Vlastné spracovanie)

Po vyplnení údajov môžeme zhodnotiť investíciu. Po kliknutí na tlačidlo Vyhodnotiť sa nám zobrazia výsledné hodnoty podobne, ako pri maticovom riešení. Keď sme s hodnotením spokojní, môžeme ho uložiť do databázy. S aktívami v databáze máme možnosť ďalej pracovať.

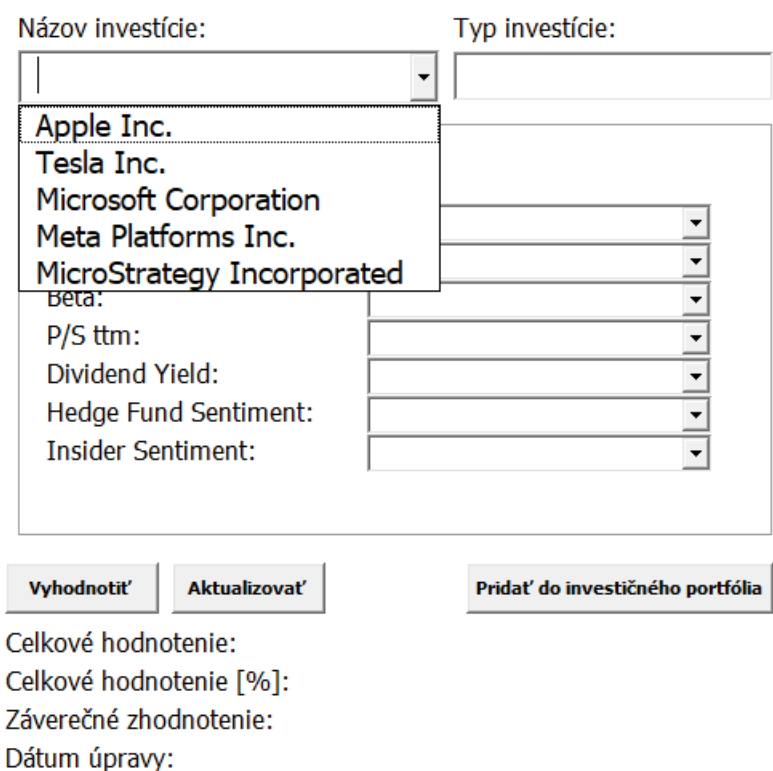

#### **Obrázok č. 19: Formulár na prácu s databázou**

(Zdroj: Vlastné spracovanie)

Ak máme v databáze záznamy, môžeme s nimi pracovať pomocou formuláru, na ktorý budeme odkázaní po kliknutí na tlačidlo "Zobraziť databázu" v hlavnom menu. Po otvorení formuláru môžeme prehliadať investičné aktíva v príslušnom ComboBoxe. Po vybraní žiadaného aktíva sa nám automaticky vyplnia ComboBoxy s hodnotami. V prípade, že chceme upraviť niektorý záznam, je potrebné investíciu znovu vyhodnotiť a až potom sa nám odomkne možnosť aktualizovania.

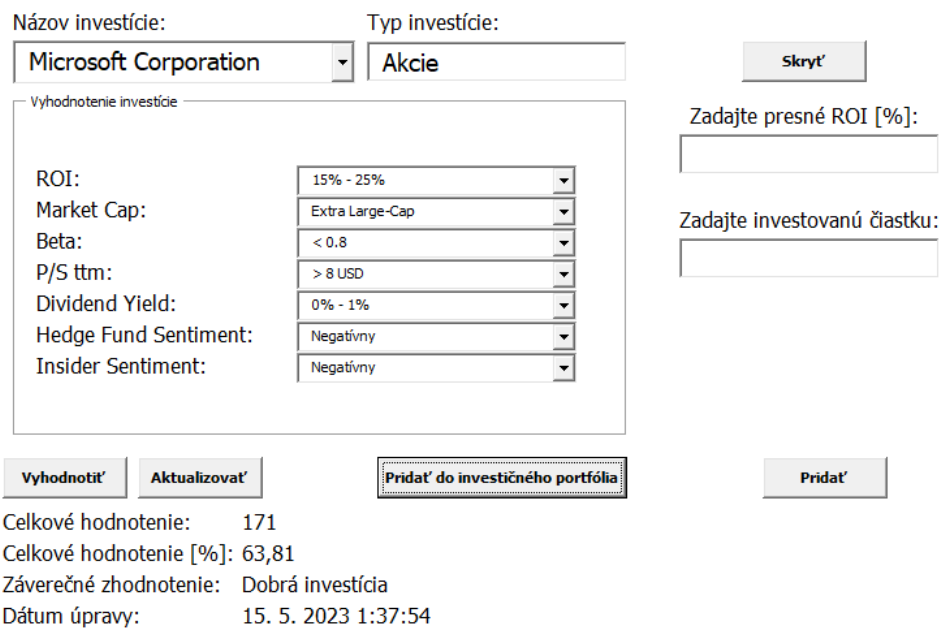

#### **Obrázok č. 20: Funkcie formuláru pre prácu s databázou**

(Zdroj: Vlastné spracovanie)

Formulár disponuje aj funkciou pridania investície do investičného portfólia, v ktorom je znázornený efekt zloženého úroku. Pre lepšiu presnosť je potreba zadať presnú hodnotu ročného návratu investície a čiastku, ktorú chceme investovať.

Schéma databázy obsahuje obsahuje informácie o investícií vo forme inputov zoradených v indexovej forme, ktoré sú vo formulári použité na zobrazenie správnych údajov danej investície. Okrem toho je vedený aj údaj o dátume poslednej úpravy, čo môže byť nápomocné, ak sa rozhodneme aktualizovať vyhodnotenie aktív. V tejto časti sa aj nachádza graf, v ktorom sú porovnávane hodnotenia vyhodnotených aktív.

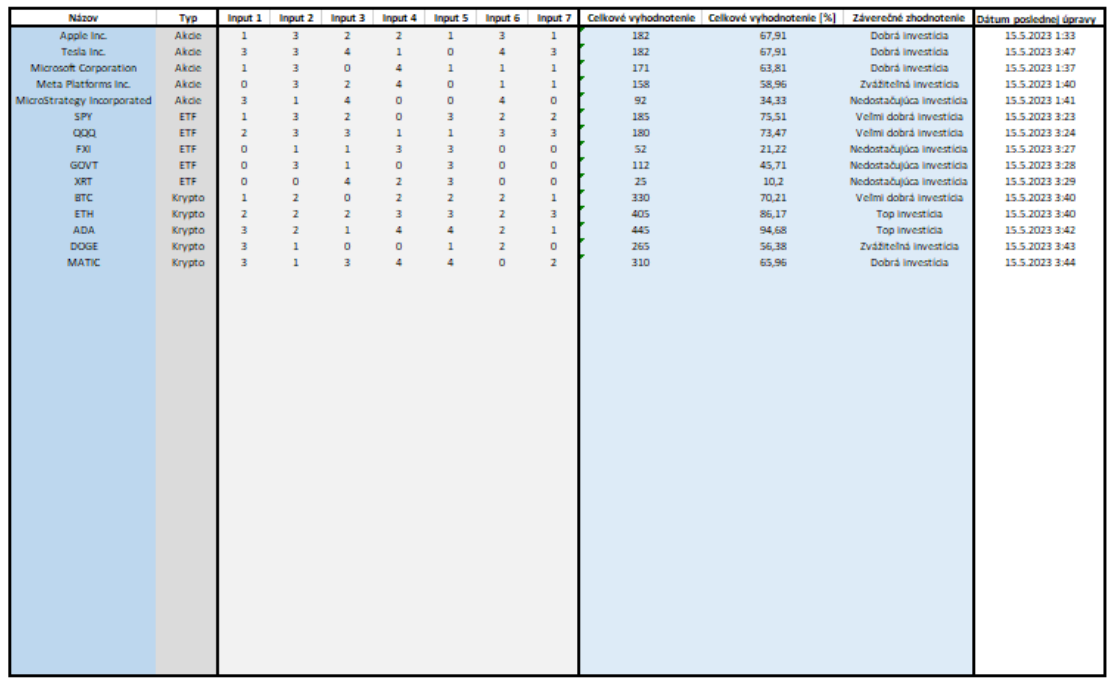

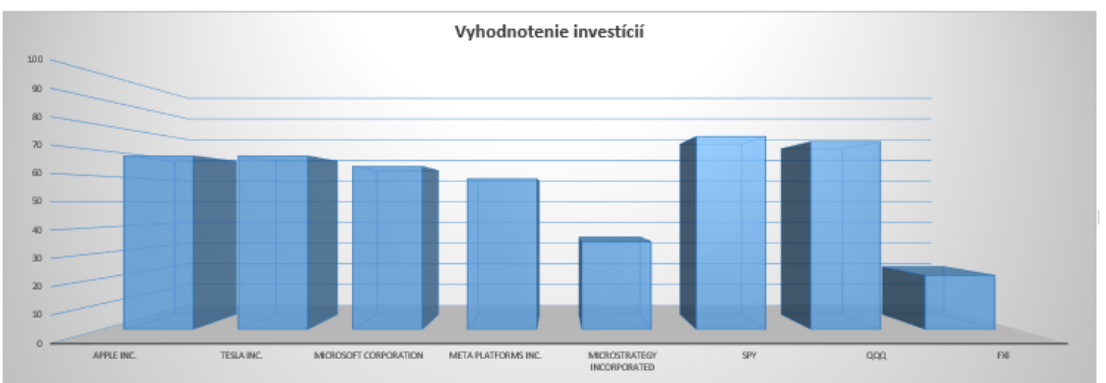

**Obrázok č. 21: List s databázou**

## **3.2 Verzia MATLAB**

Druhá časť riešenia spočíva v tvorbe rozhodovacieho modelu v prostredí programu MATLAB od spoločnosti MathWorks. K vytvoreniu modelu bola použitá aplikácia Fuzzy Logic Designer, ktorá je dostupná vo verzií 2023a. Pri tomto riešení boli jednotlivé kritériá, ktoré predstavujú vstupy do programu, rozdelené do viacerých blokov. Tieto bloky výrazne zjednodušujú proces vytvárania znalostnej bázy a tým znižujú celkový počet potrebných pravidiel, ktoré by inak museli byť vytvorené pre všetky kombinácie vstupov. Pri všetkých typoch investícií delíme vstupy na 3 širšie výstupy, ktoré sú potom využité ako vstupy do celkového vyhodnotenia. Príklad takejto schémy je znázornený na obrázku nižšie.

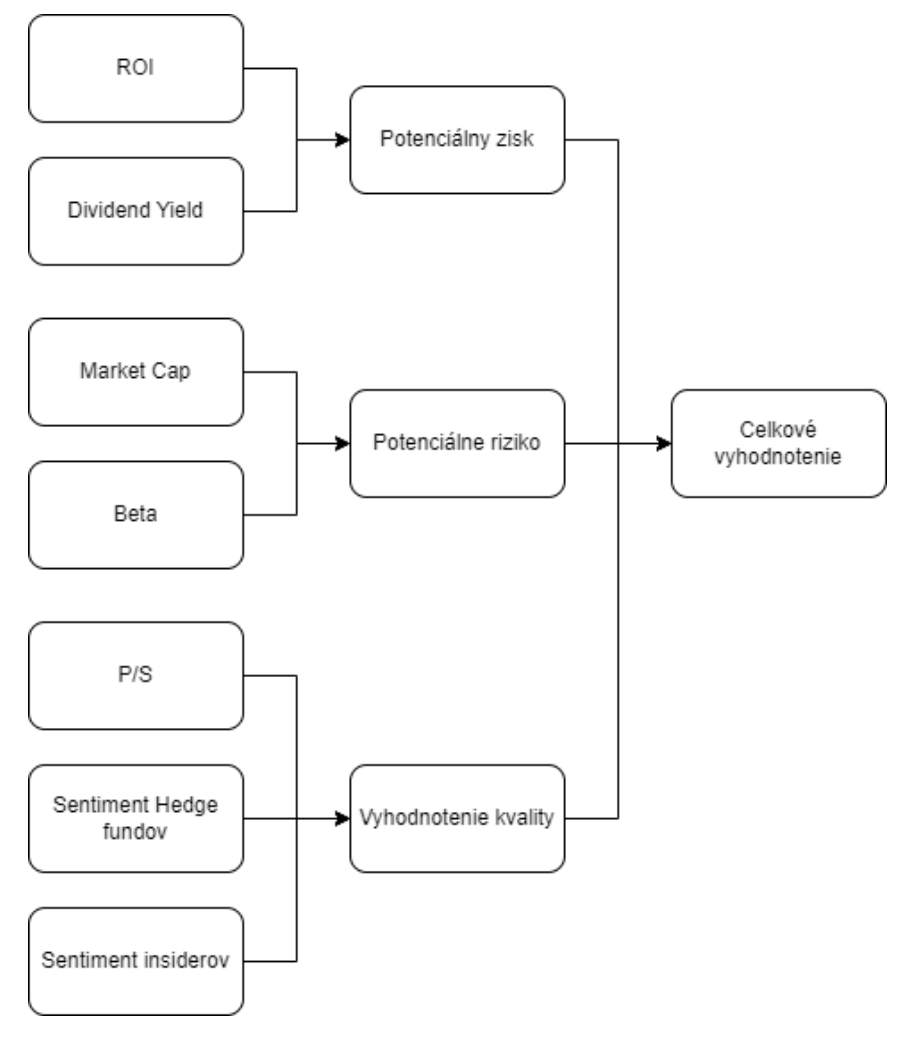

**Obrázok č. 22: Schéma vstupov**

(Zdroj: Vlastné spracovanie)

Pri všetkýh typoch investícií delíme hodnotiace kritéria na *Zisk*, *Risk* a *Kvalitu*.

Výhodou tohto rozdelenia je, že uľahčuje vývoj programu keďže pri jeho vývoji je potrebné zadať pravidlá, podľa ktorých sa prevedie výpočet. Počet pravidiel potrebných pre kvalitné fungovanie rozhodovacieho modelu sa exponenciálne zvyšuje s počtom vstupov. V našom prípade, bez rozdelenia na subkategórie by sme museli zadať 40 000 pravidiel pre každý typ investície. Po rozdelení sa tento počet zmenšil na približne 160.

#### **3.2.1 Vytvorenie Fuzzy Inference System (FIS) súborov**

Hodnoty a váhy hodnotiacich kritérií sú vo fuzzy modeli reprezentované FIS súbormi. FIS súbor sa skladá zo vstupov a výstupov, ktoré obsahujú funkcie členstvá pre každý atribút. Na výpočet výstupu (defuzzifikáciu) je zvolená metóda ťažiska. Výstupom tejto metódy je ťažisko plochy, pre ktorú majú funkcie najväčšiu hodnotu príslušnosti.

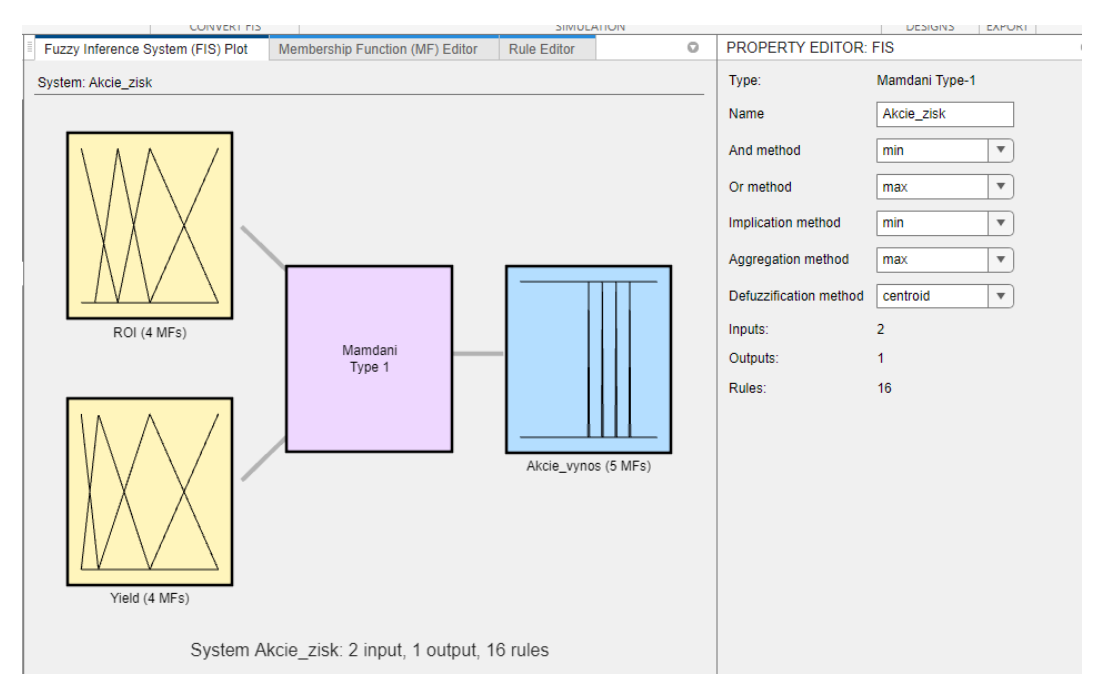

**Obrázok č. 23: Fuzzy Inference System**

(Zdroj: Vlastné spracovanie)

Pre nastavenie funkcií členstva je používaný Membership Function Editor. Každá funkcia predstavuje jeden atribút. Pre určenie správania funkcie si môžeme zvoliť z niekoľkých typov funkcie. V našej práci používam primárne funkcie typu *Triangular* (Λ)

a *Trapezoidal* (Π). Na vertikálnej osi je znázornený stupeň príslušnosti danej funkcie pričom 1 znamená úplná príslušnosť a 0 úplná nepríslušnosť. Na horizontálnej osi je znázornené rozpätie hodnôt, ktoré môžu tieto funkcie mať. V našom modeli toto rozpätie predstavuje rozpätie hodnôt v ktorých hodnotiace kritéria môžu nadobúdať.

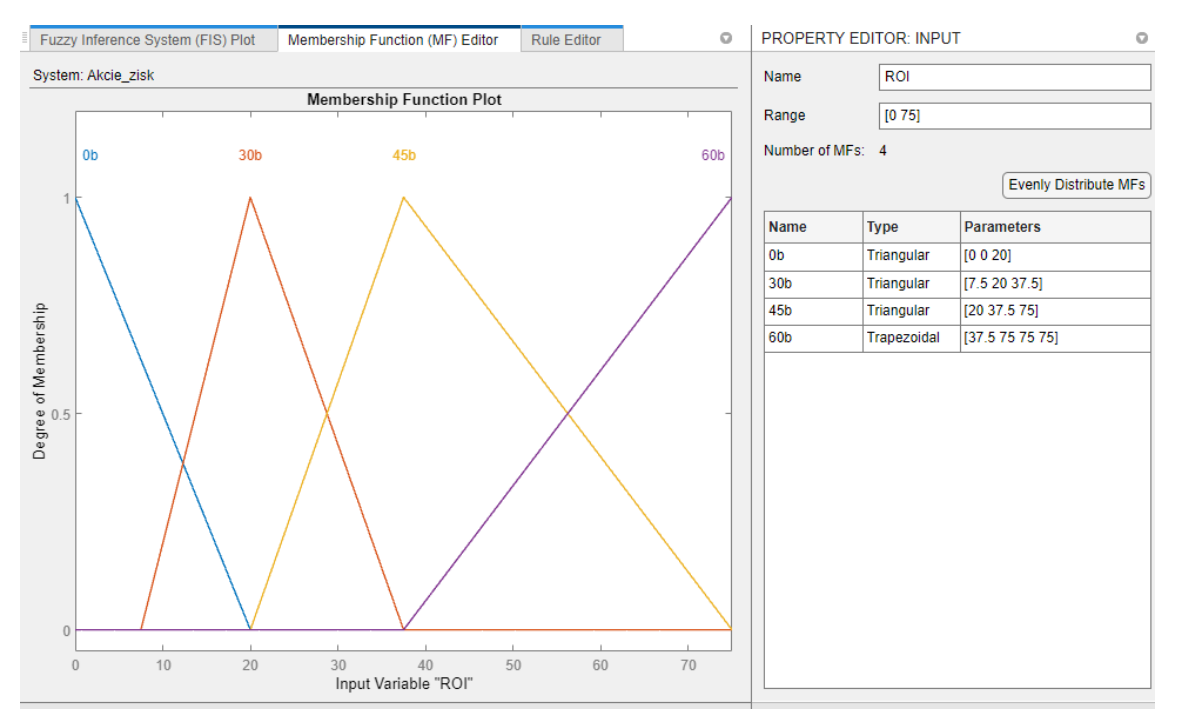

**Obrázok č. 24: Membership Function Editor** (Zdroj: Vlastné spracovanie)

Ďalším krokom je určenie pravidiel, t.j. naučiť model vyhodnocovať dané vstupy na základe určenia výstupov pri úplnej príslušnosti a úplnej nepríslušnosti funkcií vstupov. K zostaveniu pravidiel máme k dispozícii nástroj Rule Editor v ktorom môžeme priamo určovať podmienky pri ktorých platia pravidlá a ich váhy.

|                | <b>Rule Editor</b><br>Fuzzy Inference System (FIS) Plot<br>Membership Function (MF) Editor | o      | <b>PROPERTY EDITOR: RULE</b> |          |             |                              |                           |                |                         |     |
|----------------|--------------------------------------------------------------------------------------------|--------|------------------------------|----------|-------------|------------------------------|---------------------------|----------------|-------------------------|-----|
|                | System: Akcie zisk                                                                         |        |                              |          | Name:       | rule1                        |                           |                |                         |     |
|                | <b>Clear All Rules</b><br><b>Add All Possible Rules</b>                                    |        |                              |          | Weight      | 1                            |                           |                |                         |     |
|                | Rule                                                                                       | Weight | <b>Name</b>                  | $\oplus$ | Connection  | $\odot$ And<br>$\bigcirc$ or |                           |                |                         |     |
| 1              | If ROI is 0b and Yield is 0b then Akcie_vynos is Nedostačujúca investícia                  |        | $1$ rule 1                   | Q)       | lf          |                              |                           |                |                         |     |
| $\overline{2}$ | If ROI is 30b and Yield is 0b then Akcie vynos is Nedostačujúca investícia                 |        | $1$ rule2                    |          | <b>ROI</b>  |                              | $\boldsymbol{\mathrm{v}}$ | 0 <sub>b</sub> | $\overline{\mathbf{v}}$ | and |
| 3              | If ROI is 45b and Yield is 0b then Akcie vynos is Zvážiteľná investícia                    |        | $1$ rule3                    | m        |             | is                           |                           |                |                         |     |
| 4              | If ROI is 60b and Yield is 0b then Akcie vynos is Velmi dobrá investícia                   |        | $1$ rule4                    |          | Yield       | is.                          | $\overline{\mathbf{v}}$   | 0 <sub>b</sub> | $\overline{\mathbf{v}}$ |     |
| 5              | If ROI is 0b and Yield is 8b then Akcie vynos is Nedostačujúca investícia                  |        | $1$ rule 5                   |          |             |                              |                           |                |                         |     |
| 6              | If ROI is 30b and Yield is 8b then Akcie vynos is Nedostačujúca investícia                 |        | $1$ rule <sub>6</sub>        |          |             |                              |                           |                |                         |     |
| $\overline{7}$ | If ROI is 45b and Yield is 8b then Akcie vynos is Velmi dobrá investícia                   |        | $1$ rule $7$                 |          |             |                              |                           |                |                         |     |
| 8              | If ROI is 60b and Yield is 8b then Akcie vynos is Top investicial                          |        | $1$ rule <sub>8</sub>        |          |             |                              |                           |                |                         |     |
| $\overline{9}$ | If ROI is 0b and Yield is 12b then Akcie vynos is Nedostačujúca investícia                 |        | $1$ rule9                    |          |             |                              |                           |                |                         |     |
| 10             | If ROI is 30b and Yield is 12b then Akcie_vynos is Zvážiteľná investícia                   |        | $1$ rule 10                  |          |             |                              |                           |                |                         |     |
| 11             | If ROI is 45b and Yield is 12b then Akcie_vynos is Velmi dobrá investícia                  |        | $1$ rule 11                  |          | <b>Then</b> |                              |                           |                |                         |     |
| 12             | If ROI is 60b and Yield is 12b then Akcie vynos is Top investicial                         |        | $1$ rule 12                  |          | Akcie vynos | is                           | $\overline{\mathbf{v}}$   | Nedosta        | $\overline{\mathbf{v}}$ |     |
| 13             | If ROI is 0b and Yield is 20b then Akcie vynos is Nedostačujúca investícia                 |        | $1$ rule 13                  |          |             |                              |                           |                |                         |     |
| 14             | If ROI is 30b and Yield is 20b then Akcie vynos is Dobrá investícia                        |        | $1$ rule 14                  |          |             |                              |                           |                |                         |     |
| 15             | If ROI is 45b and Yield is 20b then Akcie vynos is Top investicial                         |        | $1$ rule $15$                |          |             |                              |                           |                |                         |     |
| 16             | If ROI is 60b and Yield is 20b then Akcie vynos is Top investicial                         |        | $1$ rule $16$                |          |             |                              |                           |                |                         |     |

**Obrázok č. 25: Rule Editor**

(Zdroj: Vlastné spracovanie)

Pre kontrolu správnosti chovania funkcií môžeme využiť nástroj Rule Inference. Tento nástroj ukazuje celkový priebeh výpočtu výstupnej hodnoty pri nami zadanej hodnote vstupov.

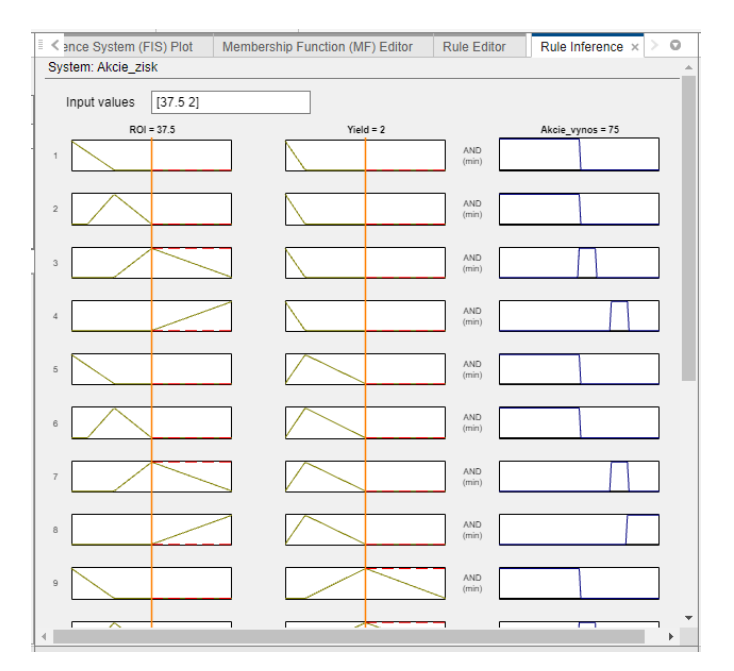

**Obrázok č. 26: Rule Inference**

(Zdroj: Vlastné spracovanie)

Pre vizuálnu predstavu pravidiel je taktiež možné využiť nástroj Control Surface. Tento nástroj nám umožní vidieť hodnoty jednotlivých pravidiel vo forme 3D plochy na ktorej môžeme pozorovať vplyv hodnôt jednotlivých atribútov na celkové hodnotenie.

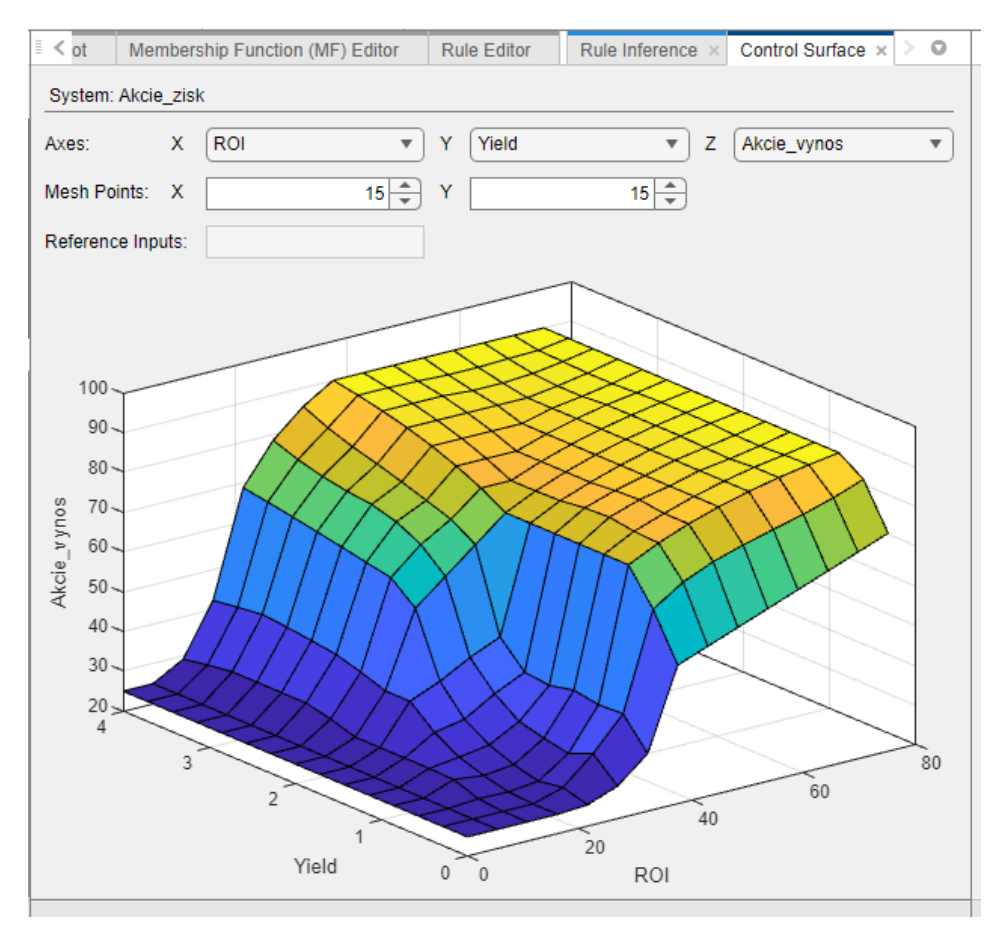

**Obrázok č. 27: Control Surface** (Zdroj: Vlastné spracovanie)

### **3.2.2 Vytvorenie interaktívneho prostredia**

Po spracovaní FIS súborov pre všetky potrebné bloky kritérií je potrebné sprevádzkovať ich funkcionalitu. Pre tento účel som použil nástroj Design App v MATLABe. Tento nástroj disponuje programovacím jazykom s vysokou úrovňou abstrakcie pre objektové programovanie a dovoľuje nám použiť širokú škálu aktívnych prvkov pre vytvorenie interaktívneho prostredia na ovládanie nášho Fuzzy Modelu. Nástroj sa skladá z dvoch hlavných častí: Design View a Code View. Design View používame na úpravu interaktivity modelu.

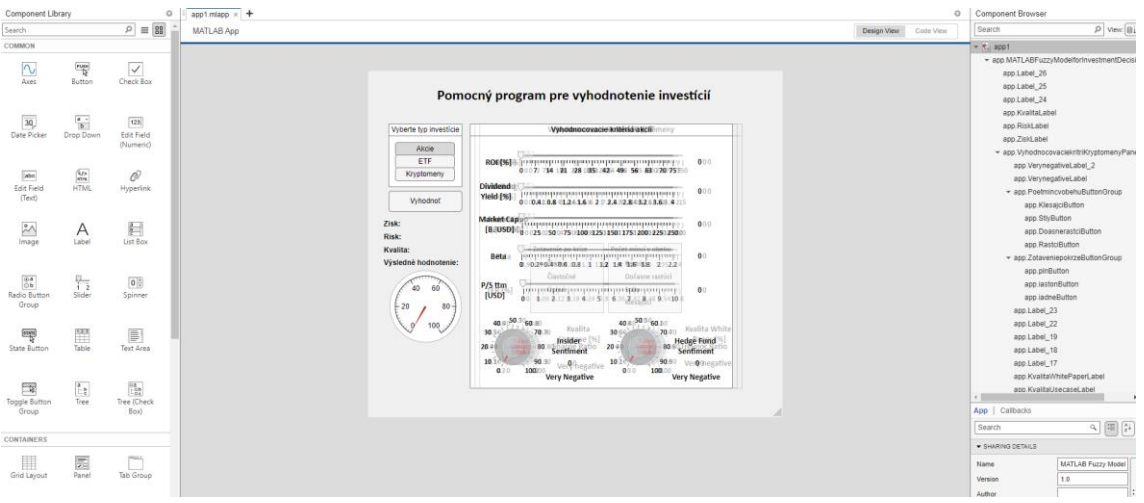

**Obrázok č. 28: Design View**

(Zdroj: Vlastné spracovanie)

Code View slúži na vytvorenie kódu. V tomto kóde je spracovaná celková funkcionalita modelu. Veľká časť kódu je tvorená vlastnosťami aktívnych prvkov, preto náš kód obsahuje skoro 1200 riadkov. Zvyšok kódu slúži na spracovanie vstupov od užívateľa cez aktívne prvky a priamu komunikáciu s vytvoreným fuzzy modelom.

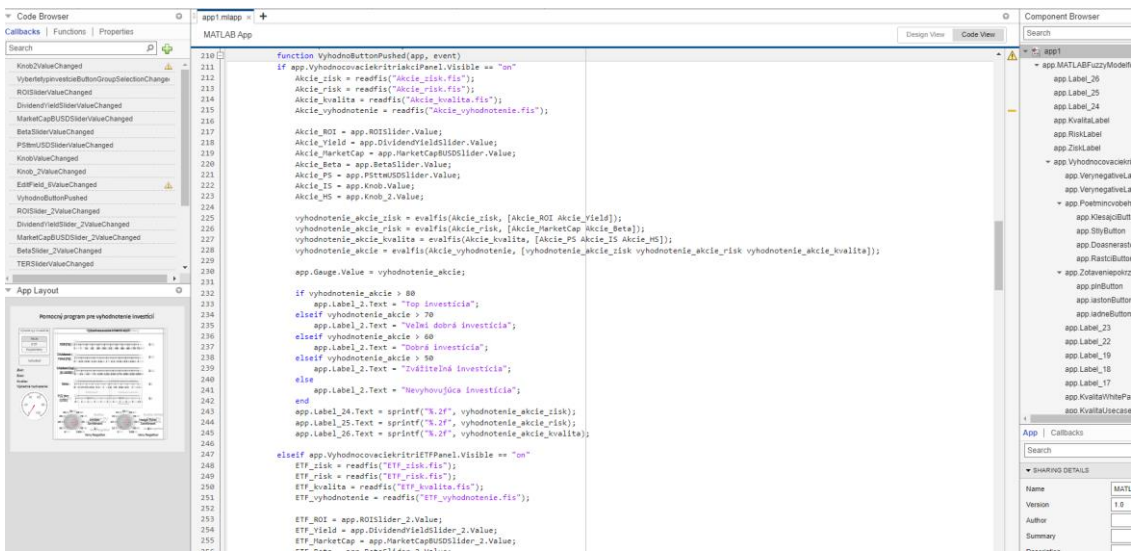

**Obrázok č. 29: Code View**

(Zdroj: Vlastné spracovanie)

#### **3.2.3 Používanie MATLAB modelu**

Komunikácia s MATLAB modelom je užívateľovi prístupná pomocou vytvorenej interaktívnej aplikácie. Aplikácia disponuje viacerými funkciami. Základnou funkciou je možnosť jednoducho vložiť hodnoty sledovaných atribútov a to podľa typu vybraného investičného aktíva. Po dosadení vyhovujúcich hodnôt je možné vyhodnotiť danú investíciu. Po kliknutí na tlačidlo "Vyhodnotiť" sa užívateľovi zobrazí celkové hodnotenie investície spolu s hodnoteniami subkategorií.

MATLAB Fuzzy Model for Investment Decisions

 $\Box$  $\times$ 

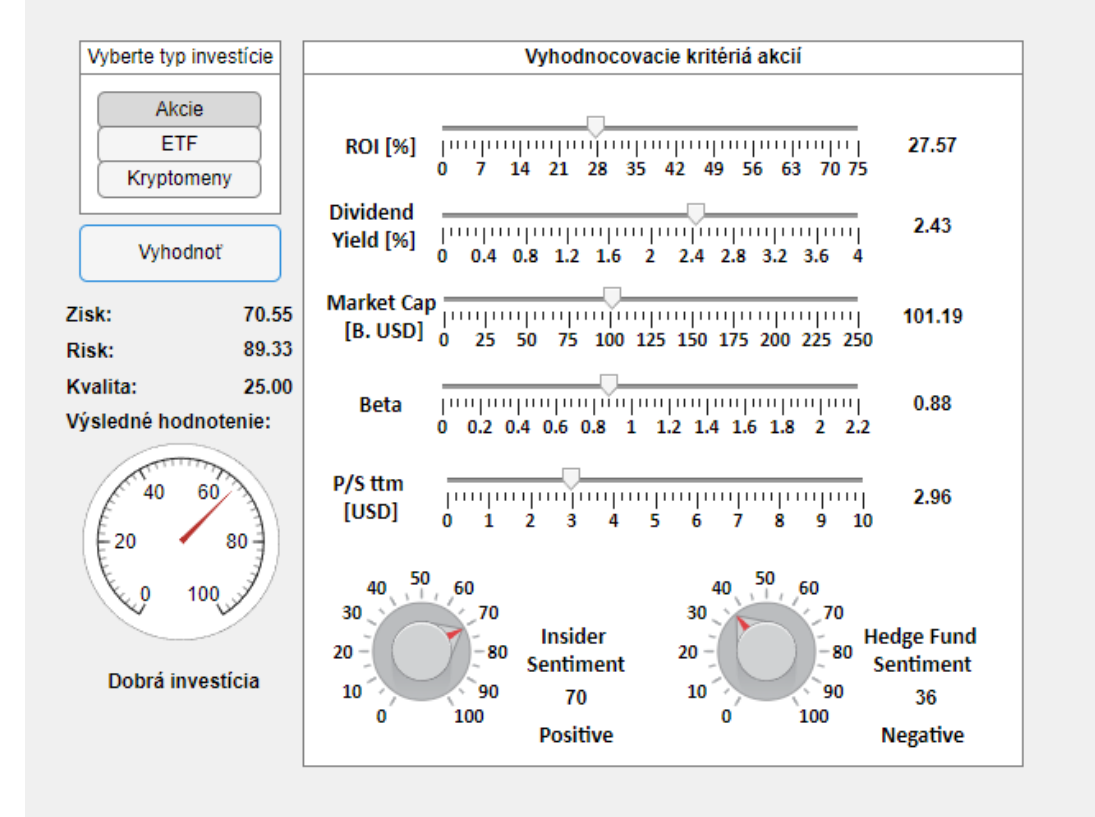

## Pomocný program pre vyhodnotenie investícií

**Obrázok č. 30: Grafické rozhranie MATLAB modelu**

# **3.3 Porovnanie MS Excel modelu a MATLAB modelu**

Pre porovnanie funkcionality oboch modelov, porovnáme výsledky hodnotení 6 vybraných aktív. Konkrétne sa bude jednať o 2 akciové spoločnosti a to Apple Inc. a Tesla Inc., 2 ETF a to SPY a QQQ a 2 kryptomeny BTC a ETH. Detailné informácie o vybraných aktívach sú uvedené nižšie:

## **Apple Inc.**

- ROI: 23,64%
- Market Cap: 2,73T USD (Extra Large-Cap)
- Beta: 1,30
- Zisk na 1 akciu: 5,90 USD
- Dividendy: 0,56%
- Sentiment Hedge fundov: 70% (Pozitívny)
- Sentiment insiderov: 40% (Negatívny)

## **Tesla Inc.**

- ROI: 80,71%
- Market Cap: 534,2B USD (Extra Large-Cap)
- $\bullet$  Beta: 2.0
- Zisk na 1 akciu: 3,33
- Dividendy: 0%
- Sentiment Hedge fundov: 95% (Veľmi pozitívny)
- Sentiment insiderov: 65% (Pozitívny)

## **SPY**

- ROI: 11,74%
- Market Cap: 380,25B USD (Extra Large-Cap)
- Beta: 1,0
- TER: 0,09%
- Dividendy: 1,55%
- Sharpe Ratio: 0,78
- Treynor Ratio: 11,15

# **QQQ**

- ROI: 17,18%
- Market Cap: 171,31B USD (Extra Large-Cap)
- Beta: 1,12
- TER: 0,20%
- Dividendy: 0,67%
- Sharpe Ratio: 0,94
- Treynor Ratio: 14,77

# **BTC (Bitcoin)**

- ROI: 180%
- Market Cap: 530B USD (Large-Cap)
- Staking Rewards: 0%
- Ohodnotenie Usecase: 55% (Neutrálne)
- Ohodnotenie White Paper: 55% (Neutrálne)
- Zotavenie po kríze: Úplné
- Počet mincí v obehu: Inflačný s maximálnym počtom

# **ETH (Ethereum)**

- ROI: 350%
- Market Cap: 218B USD (Large-Cap)
- Staking Rewards: 5%
- Ohodnotenie Usecase: 65% (Pozitívne)
- Ohodnotenie White Paper: 75% (Pozitívne)
- Zotavenie po kríze: Úplné
- Počet mincí v obehu: Deflačný

# **3.3.1 Výsledky MS Excel modelu**

Na vyhodnotenie boli použité stavové matice z listov pre maticové riešenia. Dosiahnuté výsledky boli zaznačené do nasledujúcej tabuľky. Pre porovnanie ďalších aktív je možné použiť list databázy kde sú uložené údaje o všetkých investíciách.

**Tabuľka č. 11: Výsledné hodnotnie modelu MS Excel**

|              | <b>Model MS Excel</b> |                        |                        |  |  |  |  |  |  |
|--------------|-----------------------|------------------------|------------------------|--|--|--|--|--|--|
| N            | <b>Názov</b>          | Záverečné zhodnotenie: |                        |  |  |  |  |  |  |
| $\mathbf{1}$ | Apple Inc.            | 67,91                  | Dobrá investícia       |  |  |  |  |  |  |
| 2            | Tesla Inc.            | 67,91                  | Dobrá investícia       |  |  |  |  |  |  |
| 3            | <b>SPY</b>            | 75,51                  | Veľmi dobrá investícia |  |  |  |  |  |  |
| 4            | QQQ                   | 73,47                  | Veľmi dobrá investícia |  |  |  |  |  |  |
| 5            | <b>BTC</b>            | 70,21                  | Veľmi dobrá investícia |  |  |  |  |  |  |
| 6            | <b>ETH</b>            | 86,17                  | Top investícia         |  |  |  |  |  |  |

(Zdroj: Vlastné spracovanie)

Z výsledkov vyplýva, že vybrané investície sú považované za veľmi dobré, čo odpovedá reálnemu povedomiu o daných investíciách keďže tieto investície disponujú vysokým objemom obchodovaného množstva a sú veľmi populárne voľby či už amatérskych investorov ale aj skúsených investorov a veľkých Hedge fundov.

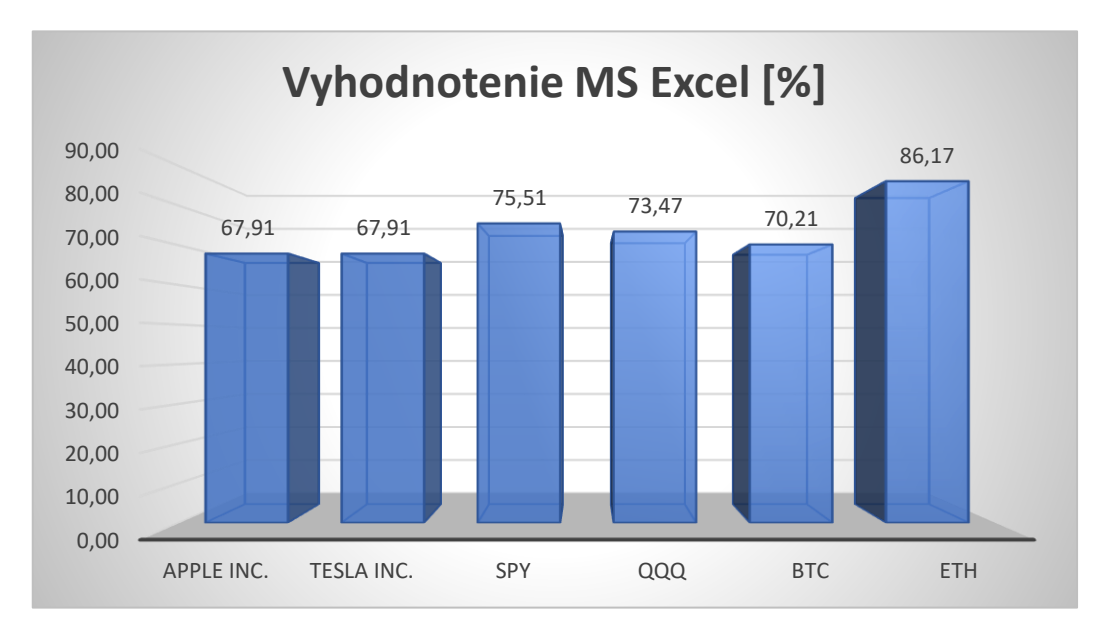

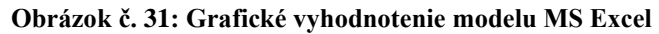

## **3.3.2 Výsledky modelu MATLAB**

Na vyhodnotenie investícií MATLAB modelu bola požitá vytvorená aplikácia. Výsledky je možne vidieť na nasledujúcej tabuľke. Tabuľka okrem celkového hodnotenia obsahuje aj konkrétne vyhodnotenia zisku, risku a kvality investície.

|                | (Zdroj: Vlastné spracovanie) |                |            |                 |             |                        |  |  |  |  |
|----------------|------------------------------|----------------|------------|-----------------|-------------|------------------------|--|--|--|--|
|                | <b>Model MATLAB</b>          |                |            |                 |             |                        |  |  |  |  |
| N              | <b>Názov</b>                 | Hodnotenie [%] | Zisk $[%]$ | <b>Risk [%]</b> | Kvalita [%] | Záverečné zhodnotenie: |  |  |  |  |
| 1              | Apple Inc.                   | 55,00          | 28,38      | 90,00           | 59,78       | Zvážiteľná investícia  |  |  |  |  |
| $\overline{2}$ | Tesla Inc.                   | 55,00          | 75,00      | 75,00           | 40,84       | Zvážiteľná investícia  |  |  |  |  |
| 3              | <b>SPY</b>                   | 55,00          | 50,44      | 90,00           | 31,29       | Zvážiteľná investícia  |  |  |  |  |
| $\overline{4}$ | QQQ                          | 75,00          | 53,26      | 89,26           | 79,70       | Veľmi dobrá investícia |  |  |  |  |
| 5              | <b>BTC</b>                   | 65,00          | 25,18      | 90,00           | 58,20       | Dobrá investícia       |  |  |  |  |
| 6              | <b>ETH</b>                   | 90,00          | 65,81      | 90,00           | 71,34       | Top investícia         |  |  |  |  |

**Tabuľka č. 12: Výsledné hodnotenie modelu MATLAB**

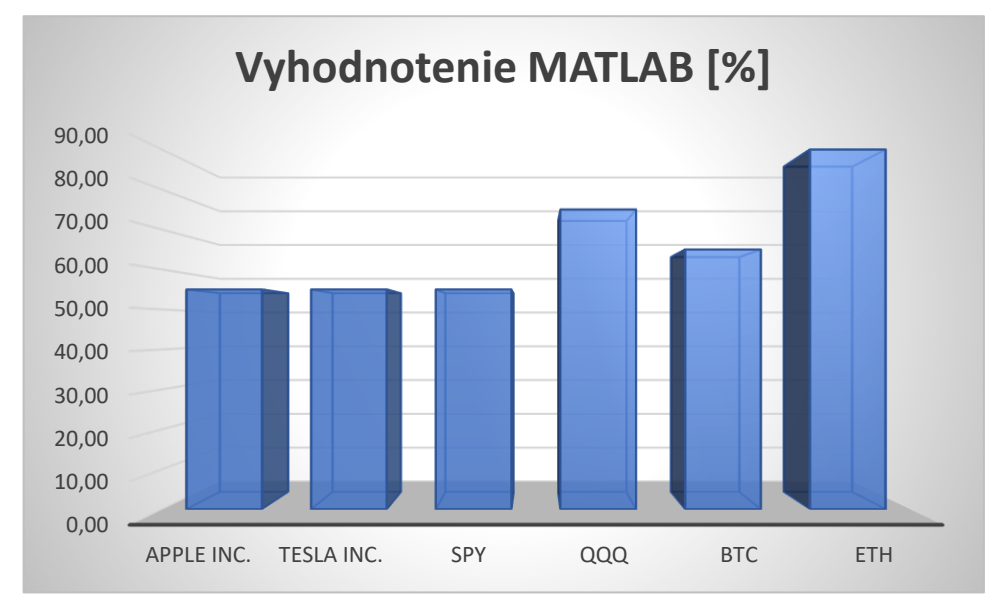

**Obrázok č. 32: Grafické vyhodnotenie modelu MATLAB**

### **3.3.3 Porovnanie modelov MS Excel a MATLAB**

Z výsledkov je vidieť, že výstupné hodnoty oboch modelov sa líšia. Jedným z dôvodov, že MS Excel model priraďuje rovnakú hodnotu vstupom z preddefinovaného rozmedzia, kde to MATLAB model priraďuje každému inputu inú hodnotu na základe jej funkcie príslušnosti. To má za následok že niektoré inputy majú v modeli MS Excel nižšie hodnoty ako v modeli MATLAB ak sa nachádza daná hodnota vo vyššom spektre z preddefinovaného rozmedzia a naopak, môže mat vyššie hodnoty ak sa nachádza v nižšom spektre. V prípade našich vybraných investícií by sa dalo povedať, že MATLAB model lepšie zhodnotil pomer rizika a výnosov aktív, pretože im bol schopný priradiť adekvátne hodnoty k ich výkonu.

Celkové hodnotenie sa napokon až tak nelíši. Je treba brať do úvahy, že rozmedzie retransformačnej matice je veľmi striktné vo výbere medzi zvážiteľnou, dobrou a veľmi dobrou investíciou.

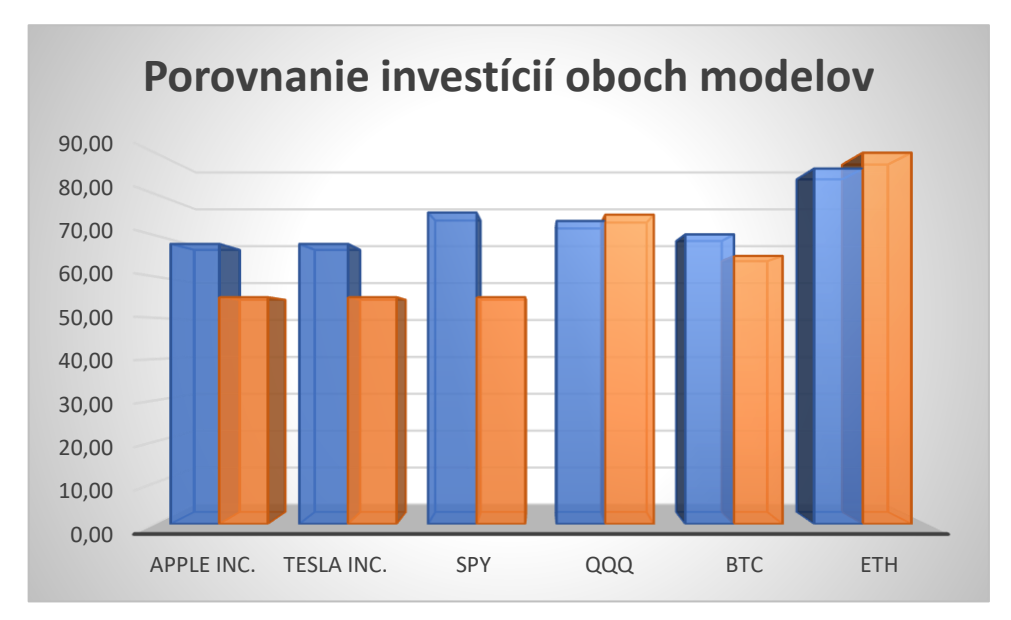

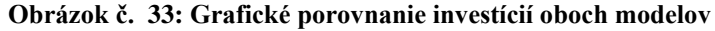

## **3.4 Zhodnotenie riešenia**

Vytvorené modely slúžia ako užitočná pomôcka pri porovnávaní investičných aktív s úvahou na ich typ. Hodnotiace kritéria boli vybrané tak, aby boli jednoducho prístupné a ľahko pochopiteľné. Pri posudzovaní investícií je treba samozrejme brať v úvahu vlastné názory a skúsenosti a používať rozhodovacie modely len ako užitočnú pomôcku. Tieto kritéria sa zameriavajú hlavne na technickú analýzu investícií v minulosti až do prítomnosti a negarantujú, že ich výkon bude pokračovať aj naďalej.

Oba modely majú svoje výhody a nevýhody. Model MS Excel je jednoduchší na implementáciu ale jeho presnosť závisí hlavne na jeho komplexnosti, čo v praxi znamená, že implementovanie kvalitného modelu by zabralo omnoho viacej času než pri modeli MATLAB. Na druhú stranu je MS Excel široko využívaný a vie s ním pracovať dnes už skoro každý, kto as pohybuje informatickom smere. MATLAB disponuje širokou škálou doplnkových aplikácii, ktoré uľahčujú implementáciu komplexných modelov no aj napriek tomu môže byť pre väčšinu ľudí obťažne v tomto programe pracovať hlavne z dôvodu, že nie je bežne používaný ako MS Excel.

Na používanie daných modelov je potrebné mať zakúpené licencie MS Office a MATLAB. Momentálna licencia MS Office je 1899 Kč na rok a cena licencie MATLAB pre štandardné a komerčné využitie stojí 860 EUR na rok čo je v prepočte približne 20 700 Kč. Cena implementácie daných modelov sa odvíja od počtu odpracovaných hodín a priemernej mzdy. V našom prípade môžeme povedať, že celé zostavenie modelov vrátanie analýzy trvalo približne 80 hodín. Ako hrubú mzdu môžeme stanoviť 300 Kč na hodinu. Z týchto údajov nám vyplýva, že celková cena sa môže vyšplhať na približne 46 600 Kč za prvý rok používania. Predpokladáme, že väčšina firiem licenciu MS Office už má musí si len zaobstarať licenciu MATLAB. V tom prípade by sa celková cena pohybovala okolo 44 700 Kč. Ak sa firma rozhodne implementovať len model MS Excel, celkové náklady by zahrnovali len mzdu pracovníkovi, ktorý by tento model zostavoval.
## **ZÁVER**

Hlavným cieľom diplomovej práce bolo navrhnúť pomocné rozhodovacie modely pre investovanie na akciových trhoch za pomoci metódy fuzzy logiky s využitím vývojárskych prostredí MS Excel s jazykom VBA a MATLAB MathWorks. Na začiatku sme si objasnili princípy fuzzy logiky pre jej lepšie pochopenie a správne využitie vo vytváraných modeloch. Okrem toho, je potrebné sa oboznámiť s danými vývojovými prostrediami. V ďalšom kroku bolo potrebné analyzovať súčasný stav akciových trhov, predovšetkým momentálne trendy pri obchodovaní. Pomocou tejto analýzy sme si určili, ktoré typy investícií budeme ohodnocovať a ktoré hodnotiace kritéria budeme používať a aké váhy daným kritériám priradíme. Po dôkladnom oboznámení sa s danou problematikou implementujeme fuzzy logické modely pre prostredie MS Excel. Tento model podporujeme doplnkovými formulármi a funkciami zostavenými pomocou jazyku VBA k uľahčeniu jeho používania. Ďalej pokračujeme implementáciou fuzzy modelu v prostredí MATLAB. Po úspešnej implementácii oboch modelov ich porovnávame pomocou porovnania ich výsledkov na šiestich investičných aktívach. Po analýze výsledkov sme zvážili kladné a záporné stránky oboch modelov. Nakoniec sme zhodnotili ich prínos a náklady na implementáciu.

## **ZOZNAM POUŽITEJ LITERATÚRY**

- (1) DOSTÁL, Petr, Karel RAIS a Zdeněk SOJKA. *Pokročilé metody manažerského rozhodování: konkrétní příklady využití metod v praxi.* Praha: Grada, 2005. ISBN 80-247-1338-1.
- (2) What is Fuzzy Logic?*. MathWorks: Makers of MATLAB and Simulink* [online]. Portola Valley: The MathWorks, © 1994-2023. Dostupné z: https://www.mathworks.com/help/Fuzzy/what-is-Fuzzy-logic.html
- (3) NGUYEN, Hung & WALKER, Elbert. *A first course in Fuzzy logic.* 2. vydanie. USA: Chapman & Hall/CRC, 2000. ISBN 0-8493-1659-6.
- (4) Foundations of Fuzzy Logic. *MathWorks: Makers of MATLAB and Simulink* [online]. Portola Valley: The MathWorks, © 1994-2023. Dostupné z: https://www.mathworks.com/help/Fuzzy/foundations-of-Fuzzy-logic.html
- (5) BANDEMER, Hans; GOTTWALD, Siegfried. *Fuzzy sets, Fuzzy logic, Fuzzy methods*. Chichester: Wiley, 1995. ISBN 978-0471956365
- (6) P., Jura. *Základy Fuzzy logiky pro řízení a modelování.* Brno: VUTIUM, 2003. ISBN 80-214-2261-0.
- (7) DOSTÁL, Petr. *Pokročilé metody rozhodování v podnikatelství a veřejné správě*. Brno: Akademické nakladatelství CERM, 2012. ISBN 978-80-7204-798-7.
- (8) Fuzzy Logic Designer. *MathWorks: Makers of MATLAB and Simulink* [online]. Portola Valley: The MathWorks, © 1994-2023. Dostupné z: https://www.mathworks.com/help/Fuzzy/Fuzzylogicdesigner-app.html
- (9) Build Fuzzy Systems Using Fuzzy Logic Designer. *MathWorks: Makers of MATLAB and Simulink* [online]. Portola Valley: The MathWorks, © 1994-2023.

Dostupné z: https://www.mathworks.com/help/Fuzzy/building-systems-with-Fuzzylogic-toolbox-software.html

- (10) Stock Market Definition*. Investopedia* [online]. 2023. Dostupné z: https://www.investopedia.com/terms/s/stockmarket.asp
- (11) ETF Definition*. Investopedia* [online]. 2023. Dostupné z: https://www.investopedia.com/terms/e/etf.asp
- (12) Stocks Definition*. Investopedia* [online]. 2023. Dostupné z: https://www.investopedia.com/terms/s/stock.asp
- (13) A Guide to Trading and Investing in Stocks. *eToro* [online]. 2023. Dostupné z: https://www.etoro.com/stocks/trading-and-investing-in-stocks/
- (14) ETF Trading Guide for Beginners. *eToro* [online]. 2023. Dostupné z: https://www.etoro.com/stocks/investing-in-etfs/
- (15) Crypto basics. *Coinbase* [online]. 2023. Dostupné z:https://www.coinbase.com/learn/crypto-basics
- (16) What is Cryptocurrency: A Beginners Guide*. eToro* [online]. 2023. Dostupné z: https://www.etoro.com/crypto/what-is-cryptocurrency
- (17) Return on Investment (ROI): 5 Ways to Think About the Metric in Your Own Life. *Yahoo!Finance* [online]. 2023. Dostupné z: https://finance.yahoo.com/news/return-investment-roi-5-ways-201800842.html
- (18) What is Market Cap? *Coinbase* [Online]. 2023. Dostupné z: https://www.coinbase.com/learn/crypto-basics/what-is-market-cap
- (19) What Beta Means: Considering a Stock's Risk. *Investopedia* [Online]. 2023. Dostupné z: https://www.investopedia.com/investing/beta-know-risk/
- (20) Dividend Yield: Meaning, Formula, Example, and Pros and Cons. *Investopedia*  [Online]. 2023. Dostupné z: https://www.investopedia.com/terms/d/dividendyield.asp
- (21) What is Staking? *Bankrate* [Online]. 2023. Dostupné z: https://www.bankrate.com/investing/crypto-staking/
- (22) Earnings Per Share (EPS): What It Means and How to Calculate It. *Investopedia* [Online]. 2023. Dostupné z: https://www.investopedia.com/terms/e/eps.asp
- (23) Buy Tesla Motors, Inc. stock & View Share Price*. eToro* [Online]. 2023. Dostupné z: https://www.etoro.com/markets/tsla/research
- (24) What Is a Good ETF Expense Ratio? *The Motley Fool* [Online]. 2023. Dostupné z: https://www.fool.com/investing/how-to-invest/etfs/etf-expense-Ratio/
- (25) Sharpe Ratio Formula and Definition With Examples. *Investopedia* [Online]. 2023. Dostupné z: https://www.investopedia.com/terms/s/sharpeRatio.asp
- (26) Treynor Ratio: What It Is, What It Shows, Formula To Calculate It. *Investopedia* [Online]. 2023. Dostupné z: https://www.investopedia.com/terms/t/treynorRatio.asp
- (27) Top Cryptocurrency Use Cases. *Cleartax* [Online]. 2023. Dostupné z: https://cleartax.in/s/cryptocurrency-use-cases
- (28) What Is a White Paper? Types, Purpose, and How To Write One. *Investopedia*  [Online]. 2023. Dostupné z: https://www.investopedia.com/terms/w/whitepaper.asp

## **ZOZNAM POUŽITÝCH OBRÁZKOV**

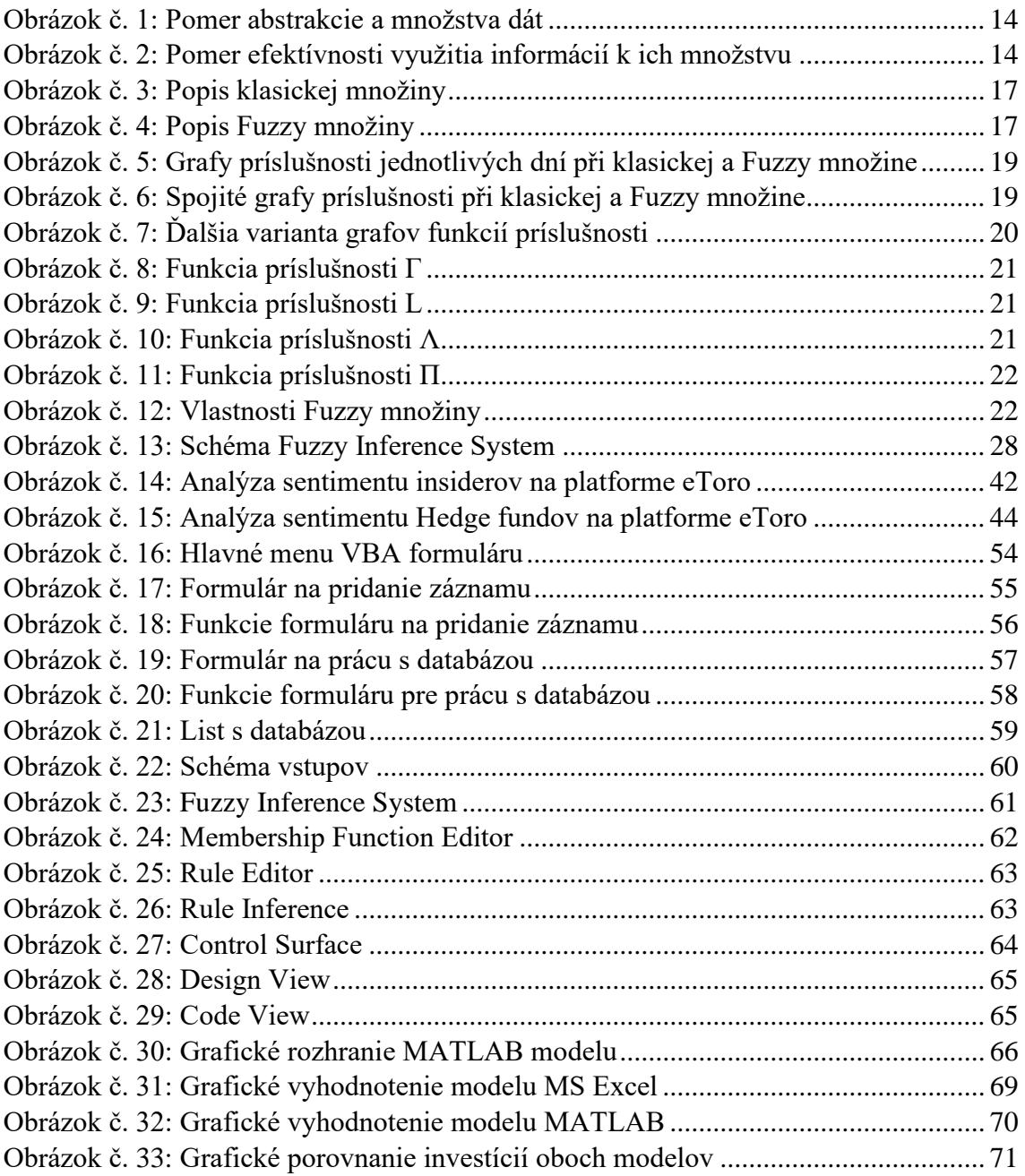

## **ZOZNAM POUŽITÝCH TABULIEK**

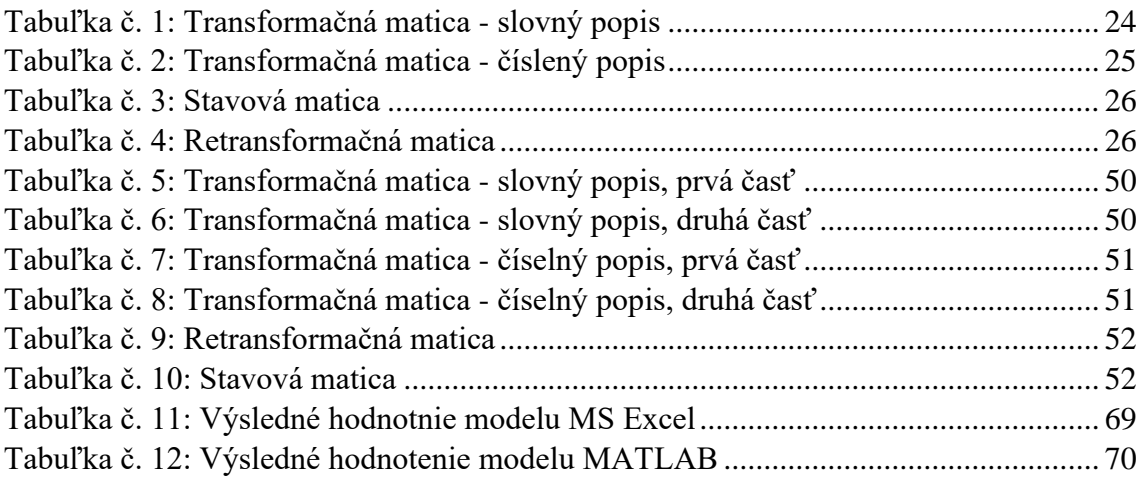